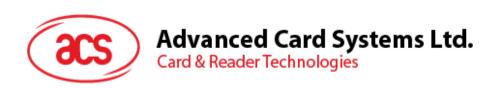

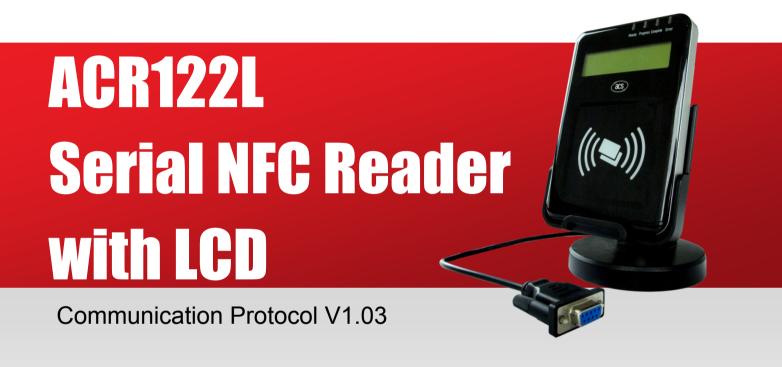

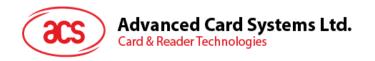

# **Table of Contents**

| 1.0.           | Introduction                                                                                            | 4  |
|----------------|----------------------------------------------------------------------------------------------------|----|
| 2.0.           | Features                                                                                                | 5  |
| 2.1.           | Serial Interface                                                                                        | 5  |
| 2.2.           | LCD                                                                                                    | 5  |
| 2.3.           | LEDs                                                                                                    | 6  |
| 2.4.           | Buzzer                                                                                                  | 6  |
| 2.5.           | SAM Interface                                                                                           | 6  |
| 2.6.           | Built-in Antenna                                                                                        | 6  |
| 3.0.<br>periph | Communication between the host and contactless interface, SAN                                           |    |
| 4.0.           | Serial Interface (CCID-like Frame Format)                                                               | 8  |
| 4.1.           | Protocol Flow Examples                                                                                  | 9  |
| 5.0.           | SAM Interface                                                                                           | 11 |
| 5.1.           | Activating the SAM Interface                                                                            | 11 |
| 5.2.           | Deactivating the SAM Interface                                                                          |    |
| 5.3.           | Exchanging data through the SAM Interface                                                               |    |
| 6.0.           | Pseudo-APDUs for contactless interface and peripherals control                                          |    |
| 6.1.           | Direct Transmit                                                                                         | 17 |
| 6.2.           | Change Communication Speed                                                                              |    |
| 6.3.           | Get firmware version                                                                                    |    |
| 6.4.           | LCD Display (ASCII Mode)                                                                                | 25 |
| 6.5.           | LCD Display (GB Mode)                                                                                   |    |
| 6.6.           | LCD Display (Graphic Mode)                                                                              | 29 |
| 6.7.           | Scroll Current LCD Display                                                                              | 30 |
| 6.8.           | Pause LCD Scrolling                                                                                     |    |
| 6.9.           | Stop LCD Scrolling                                                                                      |    |
| 6.10.          | Clear LCD                                                                                               |    |
| 6.11.          | LCD Backlight Control                                                                                   |    |
| 6.12.          | LCD Contrast Control                                                                                    |    |
| 6.13.          | LED Enable/Disable                                                                                      |    |
| 6.14.          | LED Control                                                                                             |    |
| 6.15.          | LED and Buzzer Control                                                                                  |    |
| 6.16.          | Buzzer Control                                                                                          | 41 |
| 6.17.          | Basic program flow for ISO 14443-4 Type A and B tags                                                    |    |
| 6.18.          | Basic program flow for Mifare applications                                                              |    |
|                |                                                                                                    |    |
|                | <ul><li>8.2. Accessing Mifare Ultralight tags</li><li>8.3. Accessing Mifare Ultralight C tags</li></ul> |    |
| 6.19.          | Basic program flow for FeliCa applications                                                              |    |
| 6.20.          | Basic program flow for NFC Forum Type 1 tag applications                                                |    |
|                | , ,                                                                                                    |    |
| Apper          | of Figures                                                                                              |    |
| Figure         | 1 : Communication Flowchart of ACR122L                                                                  |    |
| Figure         | 2 : Character Set A                                                                                     | 26 |
| _              | 3 : Character Set B.                                                                                    |    |
| _              | 4 : Character Set C                                                                                     |    |
| <b>Figure</b>  | 5 : LCD Display Position                                                                                | 29 |

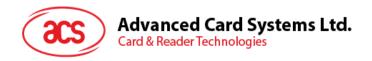

# **List of Tables**

| Table 1: PIN Configuration                     | 5  |
|------------------------------------------------|----|
| Table 2 : DDRAM Address for Font Sets 1 and 2  | 25 |
| Table 3: DDRAM Address for Font Set 3          | 26 |
| Table 4: LCD Character Position Representation | 28 |
| Table 5 : Scrolling Period                     | 31 |
| Table 6 : Scrolling Direction                  | 31 |
| Table 7 : Mifare Ultralight Memory Map         | 49 |
| Table 8 · Mifare I Iltralight C. Memory Man    | 53 |

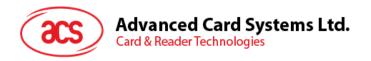

# 1.0. Introduction

The ACR122L serial protocol defines the interface between the PC and reader, as well as the communication channel between the PC and the supported contactless tags/cards – ISO 14443-4 Type A and B, Mifare, ISO 18092 (NFC), and FeliCa. The major applications supported are the following:

- Access Control, Identification: Reading the serial numbers of all cards in the field.
- Data Storage: Performing encrypted read-and-write operations.
- **Ticketing:** Performing read, write, increment and decrement operations in an encrypted environment.
- **Multi-applications:** Performing read, write, increment and decrement operations on various sectors of the card.

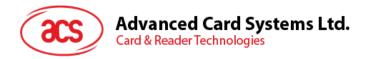

# 2.0. Features

- Serial RS-232 Interface: Baud Rate = 115200 bps, 8-N-1
- 7 V DC adaptor for power supply
- CCID-like frame format (Binary format)
- Smart Card Reader:
  - Read/Write speed of up to 424 kbps
  - Built-in antenna for contactless tag access, with card reading distance of up to 50 mm (depending on tag type)
  - Support for ISO 14443 Part 4 Type A and B cards, Mifare, FeliCa and all four types of NFC (ISO/IEC 18092) tags
  - o Built-in anti-collision feature (only one tag is accessed at any time)
  - o Three ISO 7816 compliant SAM slots
- Built-in Peripherals:
  - Two-line graphic LCD with interactive operability (i.e. scroll up and down, left and right, etc.) and multi-language support (i.e. Chinese, English, Japanese and several European languages)
  - Four user-controllable LEDs
  - User-controllable buzzer
- Compliant with the following standards:
  - o ISO 14443
  - o CE
  - o FCC
  - o VCCI
  - o RoHS

## 2.1. Serial Interface

The ACR122L is connected to a Host through the RS232C Serial Interface at 115200 bps, 8-N-1

| Pin | Signal          | Function                                                      |
|-----|-----------------|---------------------------------------------------------------|
| 1   | V <sub>cc</sub> | +7 V power supply for the reader (max. 350 mA; normal 200 mA) |
| 2   | TXD             | The signal from the reader to the host.                       |
| 3   | RXD             | The signal from the host to the reader.                       |
| 4   | GND             | Reference voltage level for power supply                      |
|     |                 |                                                               |

Table 1: PIN Configuration

## 2.2. LCD

A user-controllable LCD is provided.

- 2 line x 16 character, 5 x 8 dot matrix, STN yellow-green LCD type
- Yellow-green backlight
- 6 O'clock view angle

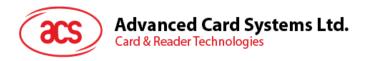

# 2.3. LEDs

Four user-controllable single color LEDs are provided.

- Control can be selected by firmware or by user.
- From left to right, the colors of the LEDs are green, blue, orange and red.

## 2.4. Buzzer

A user-controllable monotone buzzer with a default state of OFF is provided.

## 2.5. SAM Interface

Three SAM sockets, supporting ISO 7816-1/2/3 T=0 cards, are provided.

## 2.6. Built-in Antenna

A 3-turn symmetric loop antenna, center-tapped, is provided.

- Estimated size is 46 mm x 64 mm.
- Loop inductance is approximately 1.6 μH to 2.5 μH.
- Operating distance for different tags, is approximately up to 50 mm (depends on the tag).
- Only one tag can be accessed at any one time.

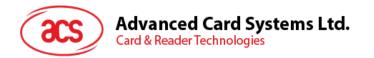

# 3.0. Communication between the host and contactless interface, SAM and peripherals

The contactless interface and peripherals are accessed through the use of pseudo-APDUs.

The SAM interface is accessed through the use of standard APDUs.

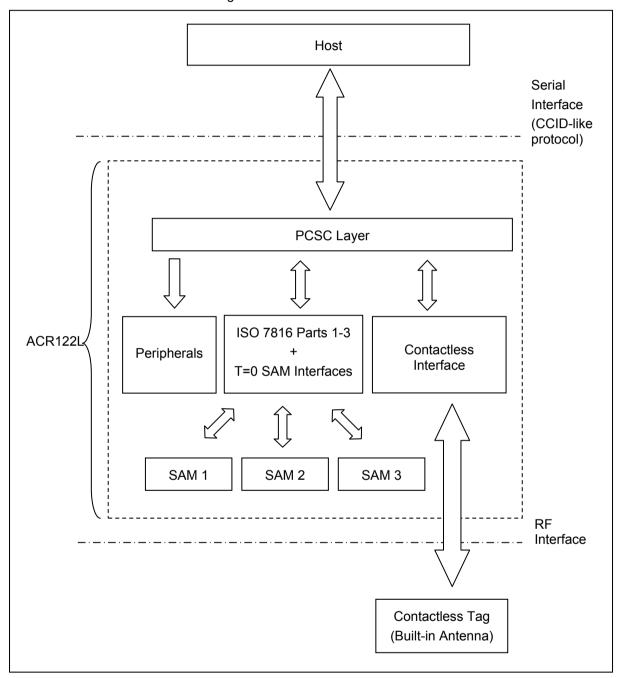

Figure 1: Communication Flowchart of ACR122L

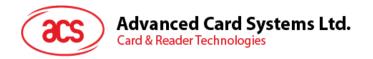

# 4.0. Serial Interface (CCID-like Frame Format)

In normal operation, the ACR122L acts as a slave device with regard to the communication between a computer and the reader. The communication is carried out in the form of successive command-response exchanges. The computer transmits a command to the reader, and then receives a response from the reader after the command has been executed. A new command can be transmitted to the ACR122L only after the response to the previous command has been received. There are two cases where the reader transmits data without having received a command from the computer, namely, the Reset Message of the reader and the Card Status Message.

Note: Communication setting: 115200 bps, 8-N-1.

The communication protocol between the host and ACR122L is very similar to the CCID protocol.

ACR122L Command Frame Format

| STX (02h) | 22h) Bulk-OUT Header APDU Command or Parameters |                         | Checksum | ETX (03h) |
|-----------|-------------------------------------------------|-------------------------|----------|-----------|
| 1 Byte    | 10 Bytes                                        | M Bytes (If applicable) | 1 Byte   | 1 Byte    |

#### ACR122L Status Frame Format

| STX (02h) | Status | Checksum | ETX (03h) |
|-----------|--------|----------|-----------|
| 1 Byte    | 1 Byte | 1 Byte   | 1 Byte    |

#### ACR122L Response Frame Format

| STX (02h) | Bulk-IN Header | APDU Response or abData    | Checksum | ETX (03h) |
|-----------|----------------|----------------------------|----------|-----------|
| 1 Byte    | 10 Bytes       | N Bytes<br>(If applicable) | 1 Byte   | 1 Byte    |

Checksum = XOR {Bulk-OUT Header, APDU Command or Parameters}

Checksum = XOR {Bulk-IN Header, APDU Response or abData}

For control SAM Socket 1, the STX must be equal to 02h and ETX must be equal to 03h.

For control SAM Socket 2, the STX must be equal to 12h and ETX must be equal to 13h.

For control SAM Socket 3, the STX must be equal to 22h and ETX must be equal to 23h.

For control access Contactless interface, Peripherals (i.e. LEDs, LCD and Buzzer), the STX must be equal to 02h and ETX must be equal to 03h, which is the same with control SAM Socket1.

In general, we would make use of three types of Bulk-OUT Header:

- **HOST\_to\_RDR\_IccPowerOn:** To activate the SAM interface. The ATR of the SAM will be returned if available.
- HOST\_to\_RDR\_IccPowerOff: To deactivate the SAM interface.
- HOST\_to\_RDR\_XfrBlock: To exchange APDUs between the host and ACR122L.

The SAM1 interface must be activated in order to use the contactless interface and peripherals. In short, all the APDUs are exchanged through the SAM interface.

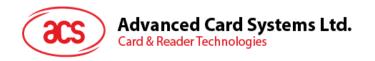

Similarly, two types of Bulk-IN Header are used:

- RDR\_to\_HOST\_DataBlock: In response to the HOST\_to\_RDR\_lccPowerOn and HOST\_to\_RDR\_XfrBlock Frames.
- RDR\_to\_HOST\_SlotStatus: In response to the HOST\_to\_RDR\_lccPowerOff Frame.

RDR = ACR122L; HOST = Host Controller.

HOST\_to\_RDR = Host Controller -> ACR122L

RDR\_to\_HOST = ACR122L -> Host Controller

# 4.1. Protocol Flow Examples

(Use SAM Interface 1 as Example)

A. Activate a SAM.

|    |                                                     | HOST          |                                                                                    | RDR      |
|----|-----------------------------------------------------|---------------|------------------------------------------------------------------------------------|----------|
| 1. | HOST sends a frame.                                 | $\rightarrow$ | 02 62 00 00 00 00 00 01 01 00 00 [Checksum] 03                                     |          |
|    |                                                     |               |                                                                                    |          |
| 2. | RDR sends back a positive status frame immediately. |               | 02 00 00 03 (positive status frame)                                                | <b>←</b> |
|    |                                                     |               | After some processing delay                                                        |          |
| 3. | RDR sends back the response of the command.         |               | 02 80 0D 00 00 00 00 01 00 00 3B 2A 00 80 65 24 B0 00 02 00 82 90 00 [Checksum] 03 | <b>←</b> |

## B. Activate a SAM (Incorrect Checksum, HOST)

|    |                                                     | HOST          |                                                                                       | RDR      |
|----|-----------------------------------------------------|---------------|---------------------------------------------------------------------------------------|----------|
| 1. | HOST sends a corrupted frame.                       | $\rightarrow$ | 02 62 00 00 00 00 00 01 01 00 00 [Incorrect Checksum] 03                              |          |
|    |                                                     |               |                                                                                       |          |
| 2. | RDR sends back a negative status frame immediately. |               | 02 FF FF 03 (negative status frame)                                                   | <b>←</b> |
|    |                                                     |               |                                                                                       |          |
| 3. | HOST sends the frame again.                         | $\rightarrow$ | 02 62 00 00 00 00 00 01 01 00 00 [Checksum] 03                                        |          |
|    |                                                     |               |                                                                                       |          |
| 4. | RDR sends back a positive status frame immediately. |               | 02 00 00 03 (positive status frame)                                                   | <b>←</b> |
|    |                                                     |               | After some processing delay                                                           |          |
| 5. | RDR sends back the response of the command.         |               | 02 80 0D 00 00 00 00 01 00 00 03 3B 2A 00 80 65 24 B0 00 02 00 82 90 00 [Checksum] 03 | <b>←</b> |

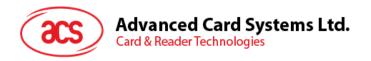

#### C. Activate a SAM (Incorrect Checksum, RDR).

|    |                                                         | HOST          |                                                                                                | RDR      |
|----|---------------------------------------------------------|---------------|------------------------------------------------------------------------------------------------|----------|
| 1. | HOST sends a frame.                                     | $\rightarrow$ | 02 62 00 00 00 00 00 01 01 00 00 [Checksum] 03                                                 |          |
|    |                                                         |               |                                                                                                |          |
| 2. | RDR sends back a positive status frame immediately.     |               | 02 00 00 03 (positive status frame)                                                            | <b>←</b> |
|    |                                                         |               | After some processing delay                                                                    |          |
| 3. | RDR sends back the response (corrupted) of the command. | →             | 02 80 0D 00 00 00 00 01 00 00 03 B 2A 00 80 65 24 B0 00 02 00 82 90 00 [Incorrect Checksum] 03 | +        |
| 4. | HOST sends a NAK frame to get the response again.       |               | 02 00 00 00 00 00 00 00 00 00 00 00 03 (NAK)                                                   |          |
| 5. | RDR sends back the response of the command.             |               | 02 80 0D 00 00 00 00 01 00 00 03 B 2A 00 80 65 24 B0 00 02 00 82 90 00 [Checksum] 03           | <b>←</b> |

**Note:** If the frame sent by the HOST is correctly received by the RDR, a positive status frame = {02 00 00 03} will be sent to the HOST immediately to inform the HOST the frame is correctly received. The HOST has to wait for the response of the command. The RDR will not receive any more frames while the command is being processed.

In case of errors, a negative status frame will be sent to the HOST to indicate the frame is either corrupted or incorrectly formatted.

CheckSum Error Frame = {02 FF FF 03}

Length Error Frame = {02 FE FE 03}. The length "dDwLength" is greater than 0105h bytes.

ETX Error Frame = {02 FD FD 03}. The last byte is not equal to ETX "03h".

TimeOut Error Frame = {02 FC FC 03}. Not Complete Package Received.

The NAK Frame is only used by the HOST to get the last response.

{02 00 00 00 00 00 00 00 00 00 00 00 03} // 11 zeros

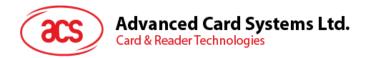

# 5.0. SAM Interface

The ACR122L comes with three SAM interfaces.

# 5.1. Activating the SAM Interface

ACR122L Command Frame Format

| STX    | Bulk-OUT Header<br>(HOST_to_RDR_lccPowerOn) | Parameters | Checksum | ЕТХ    |
|--------|---------------------------------------------|------------|----------|--------|
| 1 Byte | 10 Bytes                                    | 0 Byte     | 1 Byte   | 1 Byte |

For SAM Interface 1, STX = 02h and ETX = 03h

For SAM Interface 2, STX = 12h and ETX = 13h

For SAM Interface 3, STX = 22h and ETX = 23h

## HOST\_to\_RDR\_lccPowerOn Format

| Offset | Field                           | Size | Value                    | Description                                                                                                   |
|--------|---------------------------------|------|--------------------------|----------------------------------------------------------------------------------------------------|
| 0      | bMessageType                    | 1    | 62h                      |                                                                                                    |
| 1      | dDwLength<br><lsb msb=""></lsb> | 4    | 00000000h                | Message-specific data length.                                                                                 |
| 5      | bSlot                           | 1    | 00-FFh                   | Identifies the slot number for this command. Default=00h.                                                     |
| 6      | bSeq                            | 1    | 00-FFh                   | Sequence number for command.                                                                                  |
| 7      | bPowerSelect                    | 1    | 00h<br>01h<br>02h<br>03h | Voltage that is applied to the ICC:  00h – Automatic Voltage Selection  01h – 5.0 V  02h – 3.0 V  03h – 1.8 V |
| 8      | abRFU                           | 2    |                          | Reserved for Future Use                                                                                       |

## ACR122L Response Frame Format

| STX    | Bulk-IN Header<br>(RDR_to_HOST_DataBlock) | abData           | Checksum | ЕТХ    |
|--------|-------------------------------------------|------------------|----------|--------|
| 1 Byte | 10 Bytes                                  | N Bytes<br>(ATR) | 1 Byte   | 1 Byte |

For SAM Interface 1, STX = 02h and ETX = 03h

For SAM Interface 2, STX = 12h and ETX = 13h

For SAM Interface 3, STX = 22h and ETX = 23h

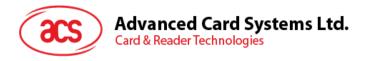

## RDR\_to\_HOST\_DataBlock Format

| Offset | Field                          | Size | Value            | Description                                                 |
|--------|--------------------------------|------|------------------|-------------------------------------------------------------|
| 0      | bMessageType                   | 1    | 80h              | Indicates that a data block is being sent from the ACR122L. |
| 1      | dwLength<br><lsb msb=""></lsb> | 4    | N                | Size of abData field (N Bytes).                             |
| 5      | bSlot                          | 1    | Same as Bulk-OUT | Identifies the slot number for this command.                |
| 6      | bSeq                           | 1    | Same as Bulk-OUT | Sequence number for corresponding command.                  |
| 7      | bStatus                        | 1    |                  |                                                             |
| 8      | bError                         | 1    |                  |                                                             |
| 9      | bChainParameter                | 1    |                  |                                                             |

**Example 1:** To activate the SAM Interface 1 slot 0 (default), sequence number = 1, 5 V card.

HOST -> 02 62 00 00 00 00 00 01 01 00 00 [Checksum] 03

RDR -> 02 00 00 03

RDR -> 02 80 0D 00 00 00 00 01 00 00 00 3B 2A 00 80 65 24 B0 00 02 00 82 90 00 [Checksum]

The ATR = 3B 2A 00 80 65 24 B0 00 02 00 82; SW1 SW2 = 90 00

**Example 2:** To activate the SAM Interface 2 slot 0 (default), sequence number = 1, 5 V card.

HOST -> 12 62 00 00 00 00 00 01 01 00 00 [Checksum] 13

RDR -> 12 00 00 13

RDR -> 12 80 0D 00 00 00 00 01 00 00 03 3B 2A 00 80 65 24 B0 00 02 00 82 90 00 [Checksum] 13

The ATR = 3B 2A 00 80 65 24 B0 00 02 00 82; SW1 SW2 = 90 00

**Example 3:** To activate the SAM Interface 3 slot 0 (default), sequence number = 1, 5 V card.

HOST -> 22 62 00 00 00 00 00 01 01 00 00 [Checksum] 23

RDR -> 22 00 00 23

RDR -> 22 80 0D 00 00 00 01 00 00 00 3B 2A 00 80 65 24 B0 00 02 00 82 90 00 [Checksum] 23

The ATR = 3B 2A 00 80 65 24 B0 00 02 00 82; SW1 SW2 = 90 00

# 5.2. Deactivating the SAM Interface

ACR122L Command Frame Format

| STX    | Bulk-OUT Header<br>(HOST_to_RDR_lccPowerOff) | Parameters | Checksum | ETX    |
|--------|----------------------------------------------|------------|----------|--------|
| 1 Byte | 10 Bytes                                     | 0 Byte     | 1 Byte   | 1 Byte |

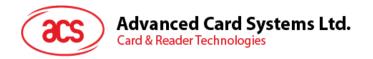

For SAM Interface 1, STX = 02h and ETX = 03h

For SAM Interface 2, STX = 12h and ETX = 13h

For SAM Interface 3, STX = 22h and ETX = 23h

# HOST\_to\_RDR\_lccPowerOff Format

| Offset | Field                           | Size | Value     | Description                                               |
|--------|---------------------------------|------|-----------|-----------------------------------------------------------|
| 0      | bMessageType                    | 1    | 63h       |                                                           |
| 1      | dDwLength<br><lsb msb=""></lsb> | 4    | 00000000h | Message-specific data length.                             |
| 5      | bSlot                           | 1    | 00-FFh    | Identifies the slot number for this command. Default=00h. |
| 6      | bSeq                            | 1    | 00-FFh    | Sequence number for command.                              |
| 7      | abRFU                           | 3    |           | Reserved for Future Use.                                  |

## ACR122L Response Frame Format

| STX    | Bulk-IN Header<br>(RDR_to_HOST_SlotStatus) | abData | Checksum | ETX    |
|--------|--------------------------------------------|--------|----------|--------|
| 1 Byte | 10 Bytes                                   | 0 Byte | 1 Byte   | 1 Byte |

For SAM Interface 1, STX = 02h and ETX = 03h

For SAM Interface 2, STX = 12h and ETX = 13h

For SAM Interface 3, STX = 22h and ETX = 23h

## RDR\_to\_HOST\_DataBlock Format

| Offset | Field                          | Size | Value            | Description                                                 |
|--------|--------------------------------|------|------------------|-------------------------------------------------------------|
| 0      | bMessageType                   | 1    | 81h              | Indicates that a data block is being sent from the ACR122L. |
| 1      | dwLength<br><lsb msb=""></lsb> | 4    | 0                | Size of abData field (0 Bytes).                             |
| 5      | bSlot                          | 1    | Same as Bulk-OUT | Identifies the slot number for this command.                |
| 6      | bSeq                           | 1    | Same as Bulk-OUT | Sequence number for corresponding command.                  |
| 7      | bStatus                        | 1    |                  |                                                             |
| 8      | bError                         | 1    |                  |                                                             |
| 9      | bClockStatus                   | 1    |                  |                                                             |

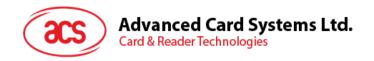

**Example 1:** To deactivate the SAM Interface 1 slot 0 (default), sequence number = 2.

HOST -> 02 63 00 00 00 00 00 02 00 00 00 [Checksum] 03

RDR -> 02 00 00 03

RDR -> 02 81 00 00 00 00 00 02 00 00 00 [Checksum] 03

**Example 2:** To deactivate the SAM Interface 2 slot 0 (default), sequence number = 2.

HOST -> 12 63 00 00 00 00 00 02 00 00 00 [Checksum] 13

RDR -> 12 00 00 13

RDR -> 12 81 00 00 00 00 00 02 00 00 00 [Checksum] 13

**Example 3:** To deactivate the SAM Interface 3 slot 0 (default), sequence number = 2.

HOST -> 22 63 00 00 00 00 00 02 00 00 00 [Checksum] 23

RDR -> 22 00 00 23

RDR -> 22 81 00 00 00 00 00 02 00 00 00 [Checksum] 23

# 5.3. Exchanging data through the SAM Interface

ACR122L Command Frame Format

| STX    | Bulk-OUT Header<br>(HOST_to_RDR_XfrBlock) | Parameters | Checksum | ETX    |
|--------|-------------------------------------------|------------|----------|--------|
| 1 Byte | 10 Bytes                                  | M Byte     | 1 Byte   | 1 Byte |

For SAM Interface 1, STX = 02h and ETX = 03h

For SAM Interface 2, STX = 12h and ETX = 13h

For SAM Interface 3, STX = 22h and ETX = 23h

## HOST\_to\_RDR\_XfrBlock Format

| Offset | Field                           | Size | Value  | Description                                               |
|--------|---------------------------------|------|--------|-----------------------------------------------------------|
| 0      | bMessageType                    | 1    | 6Fh    |                                                           |
| 1      | dDwLength<br><lsb msb=""></lsb> | 4    | М      | Message-specific data length.                             |
| 5      | bSlot                           | 1    | 00-FFh | Identifies the slot number for this command. Default=00h. |
| 6      | bSeq                            | 1    | 00-FFh | Sequence number for command.                              |
| 7      | bBWI                            | 1    | 00-FFh | Used to extend the Block Waiting Timeout.                 |
| 8      | wLevelParameter                 | 2    | 0000h  |                                                           |

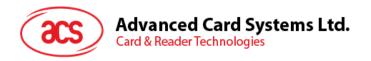

#### ACR122L Response Frame Format

| STX    | Bulk-IN Header<br>(RDR_to_HOST_DataBlock) | abData           | Checksum | ETX    |
|--------|-------------------------------------------|------------------|----------|--------|
| 1 Byte | 10 Bytes                                  | N Bytes<br>(ATR) | 1 Byte   | 1 Byte |

For SAM Interface 1, STX = 02h and ETX = 03

For SAM Interface 2, STX = 12h and ETX = 13h

For SAM Interface 3, STX = 22h and ETX = 23h

#### RDR to HOST DataBlock Format

| Offset | Field                          | Size | Value            | Description                                                 |
|--------|--------------------------------|------|------------------|-------------------------------------------------------------|
| 0      | bMessageType                   | 1    | 80h              | Indicates that a data block is being sent from the ACR122L. |
| 1      | dwLength<br><lsb msb=""></lsb> | 4    | N                | Size of abData field (N Bytes).                             |
| 5      | bSlot                          | 1    | Same as Bulk-OUT | Identifies the slot number for this command.                |
| 6      | bSeq                           | 1    | Same as Bulk-OUT | Sequence number for corresponding command.                  |
| 7      | bStatus                        | 1    |                  |                                                             |
| 8      | bError                         | 1    |                  |                                                             |
| 9      | bChainParameter                | 1    |                  |                                                             |

**Example 1:** To send an APDU "80 84 00 00 08" to the SAM Interface 1 slot 0 (default), sequence number = 3.

HOST -> 02 6F 05 00 00 00 00 03 00 00 00 80 84 00 00 08 [Checksum] 03

RDR -> 02 00 00 03

RDR -> 02 80 0A 00 00 00 00 03 00 00 00 E3 51 B0 FC 88 AA 2D 18 90 00 [Checksum] 03

Response = E3 51 B0 FC 88 AA 2D 18; SW1 SW2 = 90 00

**Example 2:** To send an APDU "80 84 00 00 08" to the SAM Interface 2 slot 0 (default), sequence number = 3.

HOST -> 12 6F 05 00 00 00 00 03 00 00 00 80 84 00 00 08 [Checksum] 13

RDR -> 12 00 00 13

RDR -> 12 80 0A 00 00 00 00 03 00 00 00 E3 51 B0 FC 88 AA 2D 18 90 00 [Checksum] 13

Response = E3 51 B0 FC 88 AA 2D 18; SW1 SW2 = 90 00

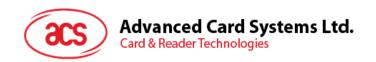

**Example 3:** To send an APDU "80 84 00 00 08" to the SAM Interface 3 slot 0 (default), sequence number = 3.

HOST -> 22 6F 05 00 00 00 00 03 00 00 00 80 84 00 00 08 [Checksum] 23

RDR -> 22 00 00 23

RDR -> 22 80 0A 00 00 00 00 03 00 00 E3 51 B0 FC 88 AA 2D 18 90 00 [Checksum] 23

Response = E3 51 B0 FC 88 AA 2D 18; SW1 SW2 = 90 00

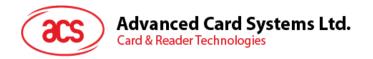

# 6.0. Pseudo-APDUs for contactless interface and peripherals control

ACR122L comes with two primitive commands for this purpose <Class FFh>.

**Note:** For all the pseudo-APDUs below (except sections 5.2 – Changing the communication speed and 5.3 – Get firmware version), STX MUST BE EQUAL to 02h and ETX MUST BE EQUAL to 03h.

#### 6.1. Direct Transmit

This command is used to send a pseudo-APDU (Tag Commands), and returns the length of the Response Data.

Direct Transmit Command Format (Length of the Tag Command + 5 Bytes)

| Command            | Class | INS | P1  | P2  | Lc                      | Dat            | a In |
|--------------------|-------|-----|-----|-----|-------------------------|----------------|------|
| Direct<br>Transmit | FFh   | 00h | 00h | 00h | Number of bytes to send | Tag<br>Command | Data |

Where:

**Lc** Number of bytes to send (1 Byte).

Maximum 255 bytes.

**Data In** Tag Command.

The data to be sent to the tag.

Direct Transmit Response Format (TAG Response + Data + 2 Bytes)

| Item | Command | Data  |      |                   | Meaning           |
|------|---------|-------|------|-------------------|-------------------|
| 1    | D4 40   | Tg    | J    | [DataOut[]]       | Tag Exchange Data |
| 2    | D4 4A   | MaxTg | BrTy | [InitiatorData[]] | Tag Polling       |

Where:

**Tg** A byte containing the logical number of the relevant target. This byte also

contains the *More Information* (MI) bit (bit 6). When the MI bit is set to 1, this indicates that the host controller wants to send more data which is all the data contained in the Data CLITTI error. This bit is only well the action of the Data CLITTI error.

contained in the DataOUT[] array. This bit is only valid for a TPE target.

DataOut An array of raw data (from 0 up to 262 bytes) to be sent to the target by the

contactless chip.

MaxTg Maximum number of targets to be initialized by the contactless chip. The chip is

capable of handling 2 targets maximum at once, so this field should not exceed

02h.

**Brty** Baud rate and the modulation type to be used during the initialization.

00h: 106 kbps type A (ISO/IEC14443 Type A),

01h: 212 kbps (FeliCa polling), 02h: 424 kbps (FeliCa polling),

03h: 106 kbps type B (ISO/IEC 14443-3B),

04h: 106 kbps Innovision Jewel tag.

InitiatorData[] An array of data to be used during the initialization of the target(s). Depending on

the Baud Rate specified, the content of this field is different.

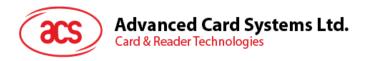

#### 106 kbps type A

The field is optional and is present only when the host controller wants to initialize a target with a known UID.

In that case, InitiatorData[] contains the UID of the card (or part of it). The UID must include the cascade tag CT if it is cascaded level 2 or 3.

#### Cascade Level 1

| UID1 | UID2 | UID3 | UID4 |
|------|------|------|------|
| וטוט | UIDZ | UIDS | 0104 |

#### Cascade Level 2

| UID1 UID2 UID3 | UID4 UID5 | UID6 UID7 |
|----------------|-----------|-----------|
|----------------|-----------|-----------|

#### Cascade Level 3

| UID1 | UID2 | UID3 | UID4 | UID5 | UID6 | UID7 | UID8 | UID9 | UID10 |
|------|------|------|------|------|------|------|------|------|-------|
|------|------|------|------|------|------|------|------|------|-------|

#### 106 kbps type B

In this case, InitiatorData[] is formatted as following:

| AFI (1byte) | [Polling Method] |
|-------------|------------------|
|-------------|------------------|

AFI The AFI (Application Family Identifier) parameter represents the type of

application targeted by the device IC and is used to preselect the PICCs before

the ATQB.

This field is mandatory.

Polling Method This field is optional. It indicates the approach to be used in the ISO/IEC 14443-

3B initialization:

If bit 0 = 1: Probabilistic approach (option 1) in the ISO/IEC 14443-3B

initialization,

If bit 0 = 0: Timeslot approach (option 2) in the ISO/IEC 14443-3B

initialization,

If this field is absent, the timeslot approach will be used.

212/424 kbps In that case, this field is mandatory and contains the complete pay load

information that should be used in the polling request command (5bypes, length

bytes is excluded)

**106 kbps** InnoVision Jewel tag. This field is not used.

**Data Out** Tag Response returned by the reader.

#### **Direct Transmit Response Format**

| Response | Data Out |        |                 |                 |           |
|----------|----------|--------|-----------------|-----------------|-----------|
| Result   | D5 41    | Status | [DataIn[]]      |                 | SW1 SW2   |
| resuit   | D5 4B    | NbTg   | [TargetData1[]] | [TargetData2[]] | 0111 0112 |

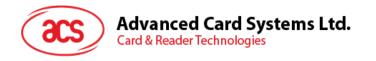

Where:

**Status** A byte indicating if the process has been terminated successfully or not.

When in either DEP or ISO/IEC 14443-4 PCD mode, this byte also indicates if *NAD (Node Address)* is used and if the transfer of data is not completed

with bit More Information.

DataIn An array of raw data (from 0 up to 262 bytes) received by the contactless

chip.

**NbTg** The number of initialized Targets (minimum 0, maximum 2 targets).

TargetDatai[] The "i" in TargetDatai[] refers to "1" or "2". This contains the information about

the detected targets and depends on the baud rate selected. The following information is given for one target, it is repeated for each target initialized

(NbTg times).

#### 106 kbps Type A

| Тд | SENS_RES10<br>(2 bytes) | SEL_RES<br>(1 byte) | NFCIDLength<br>(1 byte) | NFCID1[]<br>(NFCIDLength bytes) | [ATS[]]<br>(ATSLength<br>bytes11)) |
|----|-------------------------|---------------------|-------------------------|---------------------------------|------------------------------------|
|----|-------------------------|---------------------|-------------------------|---------------------------------|------------------------------------|

## 106 kbps Type B

| Ta | ATQB Response | ATTRIB_RES Length | ATTTRIB_RES[]       |
|----|---------------|-------------------|---------------------|
| Tg | (12 bytes)    | (1 byte)          | (ATTRIB_RES Length) |

#### 212/424 kbps

| Tg     | POL_RES length              | 01h<br>(response code) | NFCID2t | Pad     | SYST_CODE (optional) |  |
|--------|-----------------------------|------------------------|---------|---------|----------------------|--|
| 1 byte | 1 byte                      | 1 byte                 | 8 bytes | 8 bytes | 2 bytes              |  |
|        | POL_RES<br>(18 or 20 bytes) |                        |         |         |                      |  |

#### 106 kbps Innovision Jewel tag

|    |   | SENS RES  | JEWELID[] |
|----|---|-----------|-----------|
| Ig | J | (2 bytes) | (4 bytes) |

#### **Data Out** SW1 SW2. Status Code returned by the reader.

| Results        | SW1 | SW2 | Meaning                                  |
|----------------|-----|-----|------------------------------------------|
| Success        | 90  | 00h | The operation is completed successfully. |
| Error          | 63  | 00h | The operation is failed.                 |
| Time Out Error | 63  | 01h | The TAG does not response.               |
| Checksum Error | 63  | 27h | The checksum of the Response is wrong.   |

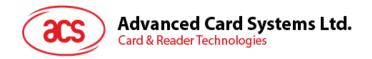

| Results         | SW1 | SW2 | Meaning                   |
|-----------------|-----|-----|---------------------------|
| Parameter Error | 63  | 7Fh | The TAG Command is wrong. |

# 6.2. Change Communication Speed

This command is used to change the baud rate.

Note: STX = 32h and ETX = 33h

Baud Rate Control Command Format (9 Bytes)

| Command           | Class | INS | P1  | P2            | Lc  |
|-------------------|-------|-----|-----|---------------|-----|
| Baud Rate Control | FFh   | 00h | 44h | New Baud Rate | 00h |

Where:

P2 New Baud Rate.

00h = Set the new baud rate to 9600 bps.

01h = Set the new baud rate to 115200 bps.

Data Out SW1 SW2.

Status Code

| Results | SW1 | SW2               | Meaning                                  |
|---------|-----|-------------------|------------------------------------------|
| Success | 90  | Current Baud Rate | The operation is completed successfully. |
| Error   | 63  | 00h               | The operation is failed.                 |

Where:

SW2 Current Baud Rate.

00h = The current baud rate is 9600 bps.

01h = The current baud rate is 115200 bps.

**Note:** After the communication speed is changed successfully, the program has to adjust its communication speed to continue the rest of the data exchanges.

The initial communication speed is determined by the existence of R12 (0 ohm).

- With R12 = 115200 bps
- Without R12 = 9600 bps (default)

**Example 1:** To initialize a FeliCa Tag (Tag Polling).

Step 1. Issue a "Direct Transmit" APDU.

The APDU Command should be "FF 00 00 00 09 D4 4A 01 01 00 FF FF 01 00"

In which,

Direct Transmit APDU = "FF 00 00 00"

Length of the Tag Command = "09"

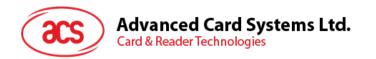

Tag Command (InListPassiveTarget 212Kbps) = "D4 4A 01 01"

Tag Command (System Code Request) = "00 FF FF 01 00"

To send an APDU to the slot 0 (default), sequence number = 1.

HOST -> 02 6F 0E 00 00 00 00 01 00 00 00

FF 00 00 00 09 D4 4A 01 01 00 FF FF 01 00 [Checksum] 03

RDR -> 02 00 00 03

RDR -> 02 81 1A 00 00 00 00 01 00 00 00

D5 4B 01 01 14 01 01 01 05 01 86 04 02 02 03 00

4B 02 4F 49 8A 8A 80 08 90 00 [Checksum] 03

The APDU Response is "D5 4B 01 01 14 01 01 01 05 01 86 04 02 02 03 00 4B 02 4F 49 8A 8A 80 08 90 00"

In which,

Response returned by the contactless chip = "D5 4B 01 01 14 01 01 01 05 01 86 04 02 02 03 00 4B 02 4F 49 8A 8A 80 08"

NFCID2t of the FeliCa Tag = "01 01 05 01 86 04 02 02"

Status Code returned by the reader = "90 00"

**Example 2:** To write 16 bytes data to the FeliCa Tag (Tag Write).

Step 1. Issue a "Direct Transmit" APDU.

The APDU Command should be "FF 00 00 00 23 D4 40 01 20 08 01 01 05 01 86 04 02 02 01 09 01 01 80 00 00 AA 55 AA 55

In which,

Direct Transmit APDU = "FF 00 00 00"

Length of the Tag Command = "23"

Tag Command (InDataExchange) = "D4 40 01"

Tag Command (Write Data) = "20 08 01 01 05 01 86 04 02 02 01 09 01 01 80 00 00 AA 55 AA 55 AA 55 AA 55 AA 55 AA 55 AA 55 AA 55 AA 7.

To send an APDU to the slot 0 (default), sequence number = 2.

HOST -> 02 6F 26 00 00 00 00 02 00 00 00

FF 00 00 00 21 D4 40 01 20 08 01 01 05 01 86

04 02 02 01 09 01 01 80 00 00 AA 55 AA 55 AA 55

AA 55 AA 55 AA 55 AA

[Checksum] 03

RDR -> 02 00 00 03

RDR -> 02 81 11 00 00 00 00 02 00 00 00

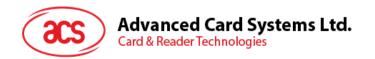

D5 41 00 0C 09 01 01 05 01 86 04 02 02 00 00 90 00 [Checksum] 03

The APDU Response would be "D5 41 00 0C 09 01 01 05 01 86 04 02 02 00 00 90 00"

In which,

Response returned by the contactless chip = "D5 41"

Response returned by the FeliCa Tag = "00 0C 09 01 01 05 01 86 04 02 02 00 00"

Status Code returned by the reader = "90 00"

**Example 3:** To read 16 bytes data from the FeliCa Tag (Tag Write).

Step 1. Issue a "Direct Transmit" APDU.

The APDU Command should be "FF 00 00 00 13 D4 40 01 10 06 01 01 05 01 86 04 02 02 01 09 01 01 80 00"

In which,

Direct Transmit APDU = "FF 00 00 00"

Length of the Tag Command = "13"

Tag Command (InDataExchange) = "D4 40 01"

Tag Command (Read Data) = "10 06 01 01 05 01 86 04 02 02 01 09 01 01 80 00"

To send an APDU to the slot 0 (default), sequence number = 3.

HOST -> 02 6F 18 00 00 00 00 03 00 00 00

FF 00 00 00 13 D4 40 01 10 06 01 01 05 01 86 04

02 02 01 09 01 01 80 00

[Checksum] 03

RDR -> 02 00 00 03

RDR -> 02 81 22 00 00 00 00 03 00 00 00

D5 41 00 1D 07 01 01 05 01 86 04 02 02 00 00 01 00

AA 55 AA 55 AA 55 AA 55 AA 55 AA 55 AA 90 00

[Checksum] 03

The APDU Response would be

"D5 41 00 1D 07 01 01 05 01 86 04 02 02 00 00 01 00 AA 55 AA 55 AA

In which,

Response returned by the contactless chip = "D5 41"

Response returned by the FeliCa Tag =

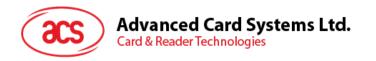

"00 1D 07 01 01 05 01 86 04 02 02 00 00 01 00 AA 55 AA 55 AA

Status Code returned by the reader = "90 00"

**Example 4:** To initialize an ISO 14443-4 Type B Tag (Tag Polling).

Step 1. Issue a "Direct Transmit" APDU.

The APDU Command should be "FF 00 00 00 05 D4 4A 01 03 00"

In which,

Direct Transmit APDU = "FF 00 00 00"

Length of the Tag Command = "05"

Tag Command (InListPassiveTarget Type B 106Kbps) = "D4 4A 01 03 00"

To send an APDU to the slot 0 (default), sequence number = 4.

HOST -> 02 6F 0A 00 00 00 00 04 00 00 00

FF 00 00 00 05 D4 4A 01 03 00

[Checksum] 03

RDR -> 02 00 00 03

RDR -> 02 81 14 00 00 00 00 04 00 00 00

D5 41 01 01 50 00 01 32 F4 00 00 00 00 33 81 81 01 21

90 00 [Checksum] 03

The APDU Response is

"D5 4B 01 01 50 00 01 32 F4 00 00 00 00 33 81 81 01 21 90 00"

In which,

Response returned by the contactless chip = "D5 4B 01 01"

ATQB of the Type B Tag = "50 00 01 32 F4 00 00 00 00 33 81 81"

CRC-B = "01 21"

Status Code returned by the reader = "90 00"

**Example 5:** To send an APDU to an ISO 14443-4 Type B Tag (Data Exchange).

Step 1. Issue a "Direct Transmit" APDU.

The USER APDU Command should be "00 84 00 00 08"

The Composed APDU Command should be "FF 00 00 00 08 D4 40 01 00 84 00 00 08"

In which,

Direct Transmit APDU = "FF 00 00 00"

Page 23 of 57

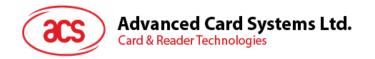

Length of the Tag Command = "08"

Tag Command (InDataExchange) = "D4 40 01"

Tag Command (Get Challenge) = "00 84 00 00 08"

To send an APDU to the slot 0 (default), sequence number = 5.

HOST -> 02 6F 0D 00 00 00 00 05 00 00 00

FF 00 00 00 08 D4 40 01 00 84 00 00 08

[Checksum] 03

RDR -> 02 00 00 03

RDR -> 02 81 0F 00 00 00 00 05 00 00 00

D5 41 00 01 02 03 04 05 06 07 08 90 00 90 00

[Checksum] 03

The APDU Response is "D5 41 00 0B 01 02 03 04 05 06 07 08 90 00"

In which,

Response returned by the contactless chip = "D5 41 00"

Response from the Type B Tag = "01 02 03 04 05 06 07 08 90 00"

Status Code returned by the reader = "90 00"

## 6.3. Get firmware version

This command is used to derive the firmware version of the reader.

For SAM Interface 1 controller, STX = 02h and ETX = 03h

For SAM Interface 2 controller, STX = 12h and ETX = 13h

For SAM Interface 3 controller, STX = 22h and ETX = 23h

Get Firmware Version Command Format (5 Bytes)

| Command      | Class | INS | P1  | P2  | Le  |
|--------------|-------|-----|-----|-----|-----|
| Get Response | FFh   | 00h | 48h | 00h | 00h |

## Where:

Le Number of bytes to retrieve (1 Byte).

Maximum 255 bytes.

For SAM Interface 1 controller, the feedback's STX = 02h and ETX = 03h

For SAM Interface 2 controller, the feedback's STX = 12h and ETX = 13h

For SAM Interface 3 controller, the feedback's STX = 22h and ETX = 23h

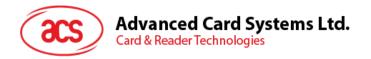

Get Firmware Version Response Format (10 Bytes)

| Response | Data Out         |
|----------|------------------|
| Result   | Firmware Version |

**Example 1:** Response for SAM Interface 1 controller.

= 41 43 52 31 32 32 4C 31 30 31 53 41 4D 31(Hex) = ACR122L101SAM1 (ASCII)

**Example 2:** Response for SAM Interface 2 controller.

= 41 43 52 31 32 32 4C 31 30 31 53 41 4D 32(Hex) = ACR122L101SAM2 (ASCII)

**Example 3:** Response for SAM Interface 3 controller.

= 41 43 52 31 32 32 4C 31 30 31 53 41 4D 33(Hex) = ACR122L101SAM3 (ASCII)

Note: The device firmware version is the response from SAM Interface 1 controller.

# 6.4. LCD Display (ASCII Mode)

This command is used to display the LCD Message in ASCII Mode.

LCD Display Command Format (5 Bytes + LCD Message Length)

| Command     | Class | INS         | P1  | P2                 | Lc                       | Data In (Max.<br>16 Bytes) |
|-------------|-------|-------------|-----|--------------------|--------------------------|----------------------------|
| LCD Display | FFh   | Option Byte | 68h | LCD XY<br>Position | LCD<br>Message<br>Length | LCD Message                |

# INS Option Byte (1 Byte)

| CMD        | Item                | Description                                              |
|------------|---------------------|----------------------------------------------------------|
| Bit 0      | Character Bold Font | 1 = Bold; 0 = Normal                                     |
| Bit 1 - 3  | Reserved            |                                                          |
| Bit 4 - 5  | Table Index         | 00 = Fonts Set A<br>01 = Fonts Set B<br>10 = Fonts Set C |
| Bits 6 – 7 | Reserved            |                                                          |

P2 LCD XY Position. The character to be displayed on the LCD position specified by DDRAM Address.

Please follow the DDRAM table below for the LCD character position's representation.

| Row\Col              | 1  | 2  | 3  | 4  | 5  | 6  | 7  | 8  | 9  | 10 | 11 | 12 | 13 | 14 | 15 | 16 | DISPLAY POSITION |
|----------------------|----|----|----|----|----|----|----|----|----|----|----|----|----|----|----|----|------------------|
| 1 <sup>st</sup> LINE | 00 | 01 | 02 | 03 | 04 | 05 | 06 | 07 | 08 | 09 | 0A | 0B | 0C | 0D | 0E | 0F | LCD XY           |
| 2 <sup>nd</sup> LINE | 40 | 41 | 42 | 43 | 44 | 45 | 46 | 47 | 48 | 49 | 4A | 4B | 4C | 4D | 4E | 4F | POSITION         |

Table 2: DDRAM Address for Font Sets 1 and 2

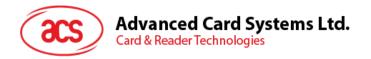

| Row\Col              | 1  | 2  | 3  | 4  | 5  | 6  | 7  | 8  | 9  | 10 | 11 | 12 | 13 | 14 | 15 | 16 | DISPLAY POSITION |
|----------------------|----|----|----|----|----|----|----|----|----|----|----|----|----|----|----|----|------------------|
| 1 <sup>st</sup> LINE | 00 | 01 | 02 | 03 | 04 | 05 | 06 | 07 | 08 | 09 | 0A | 0B | 0C | 0D | 0E | 0F |                  |
| 2 <sup>nd</sup> LINE | 20 | 21 | 22 | 23 | 24 | 25 | 26 | 27 | 28 | 29 | 2A | 2B | 2C | 2D | 2E | 2F | LCD XY           |
| 3 <sup>rd</sup> LINE | 40 | 41 | 42 | 43 | 44 | 45 | 46 | 47 | 48 | 49 | 4A | 4B | 4C | 4D | 4E | 4F | POSITION         |
| 4 <sup>th</sup> LINE | 60 | 61 | 62 | 63 | 64 | 65 | 66 | 67 | 68 | 69 | 6A | 6B | 6C | 6D | 6E | 6F |                  |

Table 3: DDRAM Address for Font Set 3

#### LC LCD Message Length.

The length of the LCD message (max. 10h); If the message length is longer than the number of characters that the LCD screen can show, then the redundant character will not be shown on the LCD.

## Data In LCD Message.

The data to be sent to LCD, maximum 16 Character for each line:

Please follow the Font tables (selected by INS Bit 4 - 5) below for the LCD Character Index.

**Note:** Size of the characters in Font Set A and Font Set B is 8 x 16, but size of the characters in Font Set C is 8 x 8.

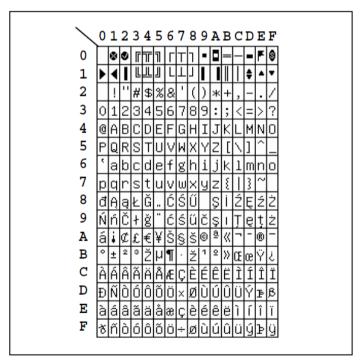

Figure 2: Character Set A

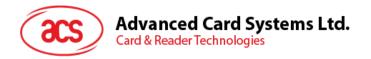

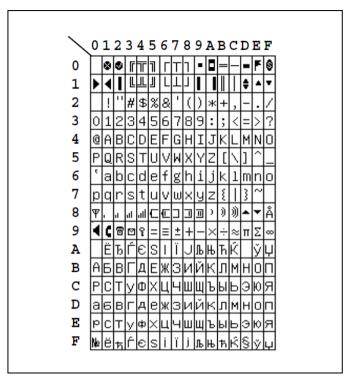

Figure 3: Character Set B

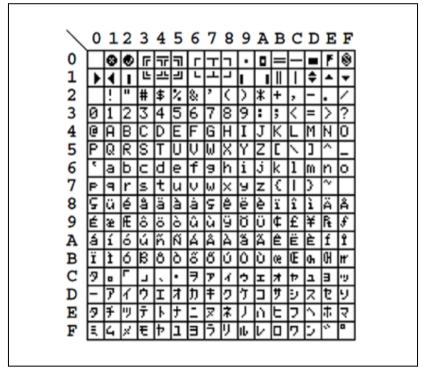

Figure 4: Character Set C

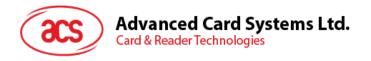

Status Code

| Results | SW1 | SW2 | Meaning                                  |
|---------|-----|-----|------------------------------------------|
| Success | 90  | 00h | The operation is completed successfully. |
| Error   | 63  | 00h | The operation is failed.                 |

# 6.5. LCD Display (GB Mode)

This command is used to display the LCD Message in GB Mode.

LCD Display Command Format (5 Bytes + LCD Message Length)

| Command     | Class | INS         | P1  | P2                 | Lc                       | Data In<br>(Max. 16 Bytes) |  |
|-------------|-------|-------------|-----|--------------------|--------------------------|----------------------------|--|
| LCD Display | FFh   | Option Byte | 69h | LCD XY<br>Position | LCD<br>Message<br>Length | LCD Message                |  |

## INS Option Byte (1 Byte)

| CMD       | ltem                | Description          |  |  |  |  |
|-----------|---------------------|----------------------|--|--|--|--|
| Bit 0     | Character Bold Font | 1 = Bold; 0 = Normal |  |  |  |  |
| Bit 1 - 7 | Reserved            |                      |  |  |  |  |

## P2 LCD XY Position.

The character to be displayed on the LCD position specified by DDRAM Address.

Please follow the DDRAM table below for the LCD character position's representation.

|             | 1 | 2 | 3 | 4 | 5 | 6 | 7 | 8  | 9 | 10 | 11 | 12 | 13 | 14 | 15 | 16 | DISPLAY POSITION |
|-------------|---|---|---|---|---|---|---|----|---|----|----|----|----|----|----|----|------------------|
| FIRST LINE  | 0 | 0 | 0 | 1 | 0 | 2 | 0 | 3  | ( | 04 | 0  | )5 | 0  | 6  | 0  | 7  | LCD XY           |
| SECOND LINE | 4 | 0 | 4 | 1 | 4 | 2 | 4 | .3 | 4 | 44 | 4  | 15 | 4  | 6  | 4  | 7  | POSITION         |

Table 4: LCD Character Position Representation

#### LC LCD Message Length.

The length of the LCD message (max. 10h); If the message length is longer than the number of characters that the LCD screen can show, then the redundant character will not be shown on the LCD.

The length of the LCD message should be a multiple of 2 because each Chinese Character (GB code) should contain two bytes.

## Data In LCD Message.

The data to be sent to the LCD, maximum of 8 (2 x 8bit each character) characters for each line. Please follow the Fonts table of GB Coding.

If ASCII code is to be sent at this mode, the number of characters should be a multiple of 2, otherwise, add 00h after the last character.

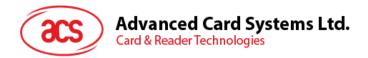

Status Code

| Results | SW1 | SW2 | Meaning                                  |
|---------|-----|-----|------------------------------------------|
| Success | 90  | 00h | The operation is completed successfully. |
| Error   | 63  | 00h | The operation is failed.                 |

# 6.6. LCD Display (Graphic Mode)

This command is used to display the LCD Message in Graphic Mode.

LCD Display Command Format (5 Bytes + LCD Message Length)

| Command     | Class | INS | P1  | P2         | Lc                   | Data In<br>(max. 128 Bytes) |
|-------------|-------|-----|-----|------------|----------------------|-----------------------------|
| LCD Display | FFh   | 00h | 6Ah | Line Index | Pixel Data<br>Length | Pixel Data                  |

#### Where:

P2 Line Index. To set which line to start to update the LCD Display (Refer to below

LCD Display Position).

**Lc** Pixel Data Length. The length of the pixel data (max. 80h).

**Data In** Pixel Data. The pixel data to be sent to LCD for display.

|     |   | Ву | te ( | )0h | (X | = 00 | 0h) |   |   | Ву | te C | )1h | (X : | = 0 | 1h) |   |       | Ву | te 0 | Fh | (X : | = 01 | -h) |   |
|-----|---|----|------|-----|----|------|-----|---|---|----|------|-----|------|-----|-----|---|-------|----|------|----|------|------|-----|---|
|     | 7 | 6  | 5    | 4   | 3  | 2    | 1   | 0 | 7 | 6  | 5    | 4   | 3    | 2   | 1   | 0 | <br>7 | 6  | 5    | 4  | 3    | 2    | 1   | 0 |
| 00h |   |    |      |     |    |      |     |   |   |    |      |     |      |     |     |   |       |    |      |    |      |      |     |   |
| 01h |   |    |      |     |    |      |     |   |   |    |      |     |      |     |     |   |       |    |      |    |      |      |     |   |
| 02h |   |    |      |     |    |      |     |   |   |    |      |     |      |     |     |   |       |    |      |    |      |      |     |   |
| 03h |   |    |      |     |    |      |     |   |   |    |      |     |      |     |     |   |       |    |      |    |      |      |     |   |
| 04h |   |    |      |     |    |      |     |   |   |    |      |     |      |     |     |   |       |    |      |    |      |      |     |   |
| 05h |   |    |      |     |    |      |     |   |   |    |      |     |      |     |     |   |       |    |      |    |      |      |     |   |
| 06h |   |    |      |     |    |      |     |   |   |    |      |     |      |     |     |   |       |    |      |    |      |      |     |   |
| 07h |   |    |      |     |    |      |     |   |   |    |      |     |      |     |     |   |       |    |      |    |      |      |     |   |
| 08h |   |    |      |     |    |      |     |   |   |    |      |     |      |     |     |   |       |    |      |    |      |      |     |   |
| 09h |   |    |      |     |    |      |     |   |   |    |      |     |      |     |     |   |       |    |      |    |      |      |     |   |
|     |   |    |      |     |    |      |     |   |   |    |      |     |      |     |     |   |       |    |      |    |      |      |     |   |
| 1Fh |   |    |      |     |    |      |     |   |   |    |      |     |      |     |     |   |       |    |      |    |      |      |     |   |

Figure 5: LCD Display Position

Total LCD Size: 128 x 32.

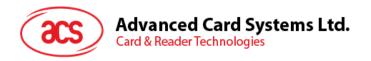

Status Code

| Results | SW1 | SW2 | Meaning                                  |
|---------|-----|-----|------------------------------------------|
| Success | 90  | 00h | The operation is completed successfully. |
| Error   | 63  | 00h | The operation is failed.                 |

# 6.7. Scroll Current LCD Display

This command is used to set the scrolling feature of the current LCD Display.

Scrolling LCD Command Format (5 Bytes + LCD Message Length)

| Command    | Class | INS | P1  | P2  | Lc  | Data In (6 Bytes) |
|------------|-------|-----|-----|-----|-----|-------------------|
| Scroll LCD | FFh   | 00h | 6Dh | 00h | 06h | Scroll Ctrl       |

#### Data In Scroll Ctrl.

Scrolling Control Format (6 Bytes)

| Byte 0 | Byte 1 | Byte 2 | Byte 3 | Byte 4             | Byte 5              |
|--------|--------|--------|--------|--------------------|---------------------|
| 00h    | 00h    | 0Fh    | 1Fh    | Refresh Speed Ctrl | Scrolling Direction |

Where:

**Refresh Speed Ctrl** Bit  $0 \sim \text{Bit } 3 - \text{Number of pixels to move per scroll.}$ 

Bit 4 ~ Bit 7 – Scrolling period.

| Bit 7 | Bit 6 | Bit 5 | Bit 4 | Scrolling Period |
|-------|-------|-------|-------|------------------|
| 0     | 0     | 0     | 0     | 1 Unit           |
| 0     | 0     | 0     | 1     | 3 Units          |
| 0     | 0     | 1     | 0     | 5 Units          |
| 0     | 0     | 1     | 1     | 7 Units          |
| 0     | 1     | 0     | 0     | 17 Units         |
| 0     | 1     | 0     | 1     | 19 Units         |
| 0     | 1     | 1     | 0     | 21 Units         |
| 0     | 1     | 1     | 1     | 23 Units         |
| 1     | 0     | 0     | 0     | 129 Units        |
| 1     | 0     | 0     | 1     | 131 Units        |
| 1     | 0     | 1     | 0     | 133 Units        |
| 1     | 0     | 1     | 1     | 135 Units        |
| 1     | 1     | 0     | 0     | 145 Units        |
| 1     | 1     | 0     | 1     | 147 Units        |

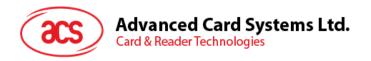

| Bit 7 | Bit 6 | Bit 5 | Bit 4 | Scrolling Period |
|-------|-------|-------|-------|------------------|
| 1     | 1     | 1     | 0     | 149 Units        |
| 1     | 1     | 1     | 1     | 151 Units        |

Table 5: Scrolling Period

| Bit 1 | Bit 0 | <b>Scrolling Direction</b> |
|-------|-------|----------------------------|
| 0     | 0     | From Left to Right         |
| 0     | 1     | From Right to Left         |
| 1     | 0     | From Top to Bottom         |
| 1     | 1     | From Bottom to Top         |

Table 6: Scrolling Direction

Status Code

| Results | SW1 | SW2 | Meaning                                  |
|---------|-----|-----|------------------------------------------|
| Success | 90  | 00h | The operation is completed successfully. |
| Error   | 63  | 00h | The operation is failed.                 |

# 6.8. Pause LCD Scrolling

This command is used to pause the LCD scrolling that has been previously set.

To resume the scrolling, send the Scrolling LCD command (section 5.7 – Scroll Current LCD Display) again.

Pause Scrolling Command Format (5 Bytes)

| Command          | Class | INS | P1  | P2  | Lc  |
|------------------|-------|-----|-----|-----|-----|
| Pause Scroll LCD | FFh   | 00h | 6Eh | 00h | 00h |

Data Out SW1 SW2.

Status Code

| Results | SW1 | SW2 | Meaning                                  |
|---------|-----|-----|------------------------------------------|
| Success | 90  | 00h | The operation is completed successfully. |
| Error   | 63  | 00h | The operation is failed.                 |

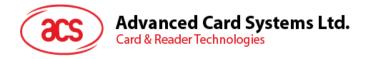

# 6.9. Stop LCD Scrolling

This command is used to stop the LCD scrolling that has been previously set. The LCD display will return to normal display position.

Stop Scrolling LCD Command Format (5 Bytes)

| Command         | Class | INS | P1  | P2  | Lc  |
|-----------------|-------|-----|-----|-----|-----|
| Stop Scroll LCD | FFh   | 00h | 6Fh | 00h | 00h |

#### Data Out SW1 SW2.

Status Code

| Results | SW1 | SW2 | Meaning                                  |
|---------|-----|-----|------------------------------------------|
| Success | 90  | 00h | The operation is completed successfully. |
| Error   | 63  | 00h | The operation is failed.                 |

# 6.10. Clear LCD

This command is used to clear all contents shown in the LCD.

Clear LCD Command Format (5 Bytes)

| Command   | Class | INS | P1  | P2  | Lc  |
|-----------|-------|-----|-----|-----|-----|
| Clear LCD | FFh   | 00h | 60h | 00h | 00h |

#### Data Out SW1 SW2.

Status Code

| Results | SW1 | SW2 | Meaning                                  |
|---------|-----|-----|------------------------------------------|
| Success | 90  | 00h | The operation is completed successfully. |
| Error   | 63  | 00h | The operation is failed.                 |

**Note:** For ACR122L firmware versions 307 and above, using the Clear LCD function successively with other LCD functions requires the application to handle an additional 100 ms time delay.

# 6.11. LCD Backlight Control

This command is used to control the LCD backlight.

LCD Backlight Control Command Format (5 Bytes)

| Command               | Class | INS | P1  | P2                | Lc  |
|-----------------------|-------|-----|-----|-------------------|-----|
| LCD Backlight Control | FFh   | 00h | 64h | Backlight Control | 00h |

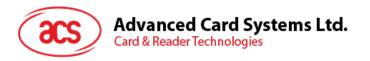

# P2 Backlight Control.

Backlight Control Format (1 Byte)

| CMD | Description       |  |  |
|-----|-------------------|--|--|
| 00h | LCD Backlight Off |  |  |
| FFh | LCD Backlight On  |  |  |

## Data Out SW1 SW2.

Status Code

| Results | SW1 | SW2 | Meaning                                  |
|---------|-----|-----|------------------------------------------|
| Success | 90  | 00h | The operation is completed successfully. |
| Error   | 63  | 00h | The operation is failed.                 |

# 6.12. LCD Contrast Control

This command is used to control the LCD contrast.

LCD Contrast Control Command Format (5 Bytes)

| Command              | Class | INS | P1  | P2               | Lc  |
|----------------------|-------|-----|-----|------------------|-----|
| LCD Contrast Control | FFh   | 00h | 6Ch | Contrast Control | 00h |

#### Where:

P2 Contrast Control.

The value range is between 00h (brightest) to 0Fh (darkest).

# Data Out SW1 SW2.

Status Code

| Results | SW1 | SW2 | Meaning                                  |
|---------|-----|-----|------------------------------------------|
| Success | 90  | 00h | The operation is completed successfully. |
| Error   | 63  | 00h | The operation is failed.                 |

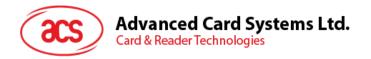

# 6.13. LED Enable/Disable

This command is used to enable/disable the LEDs by user.

Note: Default "Disable." LED control performed by the firmware.

LED Control Enable Command Format (5 Bytes)

| Command            | Class | INS | P1  | P2       | Lc  |
|--------------------|-------|-----|-----|----------|-----|
| LED Control Enable | FFh   | 00h | 43h | bLEDCtrl | 00h |

# P2 bCtrlEable (1 Byte).

| CMD | Description                 |  |  |
|-----|-----------------------------|--|--|
| 00h | Disable LED Control by user |  |  |
| FFh | Enable LED Control by user  |  |  |

#### Data Out SW1 SW2.

Status Code

| Results | SW1 | SW2 | Meaning                                  |
|---------|-----|-----|------------------------------------------|
| Success | 90  | 00h | The operation is completed successfully. |
| Error   | 63  | 00h | The operation is failed.                 |

# 6.14. LED Control

This command is used to control the four LEDs.

LED Control Command Format (5 Bytes)

| Command     | Class | INS | P1  | P2         | Lc  |
|-------------|-------|-----|-----|------------|-----|
| LED Control | FFh   | 00h | 41h | bLEDsState | 00h |

## **P2** bLEDsState.

LED\_0, LED\_1, LED\_2 and LED\_3 Control Format (1 Byte)

| CMD        | Item        | Description     |
|------------|-------------|-----------------|
| Bit 0      | LED_0 State | 1 = On; 0 = Off |
| Bit 1      | LED_1 State | 1 = On; 0 = Off |
| Bit 2      | LED_2 State | 1 = On; 0 = Off |
| Bit 3      | LED_3 State | 1 = On; 0 = Off |
| Bits 4 – 7 | Reserved    |                 |

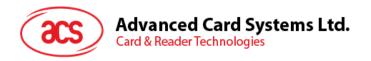

Status Code

| Results | SW1 | SW2 | Meaning                                  |  |
|---------|-----|-----|------------------------------------------|--|
| Success | 90  | 00h | The operation is completed successfully. |  |
| Error   | 63  | 00h | The operation is failed.                 |  |

# 6.15. LED and Buzzer Control

This command is used to control the states of the LED\_0, LED\_1 and Buzzer.

LED\_0, LED\_1 and Buzzer Control Command Format (9 Bytes)

| Command                    | Class | INS | P1  | P2                   | Lc  | Data In (4 Bytes)            |
|----------------------------|-------|-----|-----|----------------------|-----|------------------------------|
| LEDs and Buzzer<br>Control | FFh   | 00h | 40h | LED State<br>Control | 04h | Blinking Duration<br>Control |

## P2 LED State Control.

LED\_0, LED\_1 and Buzzer Control Format (1 Byte)

| CMD   | ltem                         | Description                           |  |
|-------|------------------------------|---------------------------------------|--|
| Bit 0 | Final LED_1 State            | 1 = On; 0 = Off                       |  |
| Bit 1 | Final LED_0 State            | 1 = On; 0 = Off                       |  |
| Bit 2 | LED_1 State Mask             | 1 = Update the State<br>0 = No change |  |
| Bit 3 | LED_0 State Mask             | 1 = Update the State<br>0 = No change |  |
| Bit 4 | Initial LED_1 Blinking State | 1 = On; 0 = Off                       |  |
| Bit 5 | Initial LED_0 Blinking State | 1 = On; 0 = Off                       |  |
| Bit 6 | LED_1 Blinking Mask          | 1 = Blink<br>0 = Not Blink            |  |
| Bit 7 | LED_0 Blinking Mask          | 1 = Blink<br>0 = Not Blink            |  |

## **Data In** Blinking Duration Control.

LED\_0, LED\_1 Blinking Duration Control Format (4 Bytes)

| Byte 0                 | Byte 1                | Byte 2               | Byte 3         |
|------------------------|-----------------------|----------------------|----------------|
| T1 Duration            | T2 Duration           |                      |                |
| Initial Blinking State | Toggle Blinking State | Number of repetition | Link to Buzzer |
| (Unit = 100 ms)        | (Unit = 100 ms)       |                      |                |

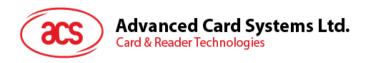

#### Where:

Byte 3 Link to Buzzer. Controls the buzzer state during the LED Blinking.

00h: The buzzer will not turn on.

01h: The buzzer will turn on during the T1 Duration.

02h: The buzzer will turn on during the T2 Duration.

03h: The buzzer will turn on during the T1 and T2 Duration.

#### **Data Out** SW1 SW2. Status Code returned by the reader.

#### Status Code

| Results | SW1 | SW2               | Meaning                                  |
|---------|-----|-------------------|------------------------------------------|
| Success | 90  | Current LED State | The operation is completed successfully. |
| Error   | 63  | 00h               | The operation is failed.                 |

#### Current LED State (1 Byte)

| Status     | Item              | Description     |  |  |
|------------|-------------------|-----------------|--|--|
| Bit 0      | Current LED_1 LED | 1 = On; 0 = Off |  |  |
| Bit 1      | Current LED_0 LED | 1 = On; 0 = Off |  |  |
| Bits 2 – 7 | Reserved          |                 |  |  |

#### Notes:

- 1. The LED State operation will be performed after the LED Blinking operation is completed.
- 2. The LED will not change if the corresponding LED Mask is not enabled.
- 3. The LED will not blink if the corresponding LED Blinking Mask is not enabled. Also, the number of repetition must be greater than zero.
- 4. T1 and T2 duration parameters are used for controlling the duty cycle of LED blinking and Buzzer Turn-On duration.
- 5. For example, if T1=1 and T2=1, the duty cycle = 50%. Duty Cycle = T1/(T1+T2).
- 6. To control the buzzer only, set the P2 "LED State Control" to zero.
- 7. The make the buzzer operate, the "number of repetition" must greater than zero.
- 8. To control the LED only, set the parameter "Link to Buzzer" to zero.

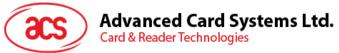

**Example 1:** To read the existing LED State. // Assume both LED\_0 and LED\_1 are OFF initially // // Not linked to the buzzer // APDU = "FF 00 40 00 04 00 00 00 00" Response = "90 00". LED\_0 and LED\_1 LEDs are OFF. **Example 2:** To turn on LED\_0 and LED\_1. // Assume both LED\_0 and LED\_1 are OFF initially // // Not linked to the buzzer // APDU = "FF 00 40 0F 04 00 00 00 00" Response = "90 03". LED\_0 and LED\_1 are ON, To turn off both LED 0 and LED 1, APDU = "FF 00 40 0C 04 00 00 00 00" **Example 3:** To turn off the LED 1 only, and leave the LED 0 unchanged. // Assume both LED\_0 and LED\_1 are ON initially // // Not linked to the buzzer // APDU = "FF 00 40 04 04 00 00 00 00" Response = "90 02". LED\_0 is not changed (ON); LED\_1 is OFF.

| LED_1 On      |
|---------------|
| LED_1 Off     |
| LED_0 On      |
| <br>LED_0 Off |

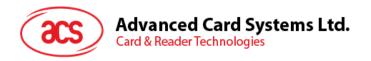

**Example 4:** To turn on the LED\_1 for 2 sec. After that, resume to the initial state.

// Assume the LED 1 is initially OFF, while the LED 0 is initially ON. //

// The LED\_1 and buzzer will turn on during the T1 duration, while the LED\_0 will turn off during the T1 duration. //

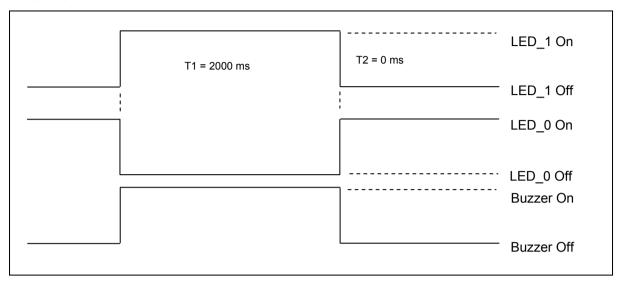

1 Hz = 1000 ms Time Interval = 500 ms ON + 500 ms OFF

T1 Duration = 2000 ms = 14h

T2 Duration = 0 ms = 00h

Number of repetition = 01h

Link to Buzzer = 01h

APDU = "FF 00 40 50 04 14 00 01 01"

Response = "90 02"

**Example 5:** To make LED\_1 blink of 1 Hz for 3 times. After that, resume to initial state.

// Assume the LED\_1 is initially OFF, while the LED\_0 is initially ON. //

// The Initial LED\_1 Blinking State is ON. Only the LED\_1 will be blinking.

// The buzzer will turn on during the T1 duration, while the LED\_0 will turn off during both the T1 and T2 duration.

// After the blinking, the LED\_0 will turn ON. The LED\_1 will resume to the initial state after the blinking //

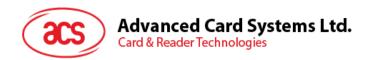

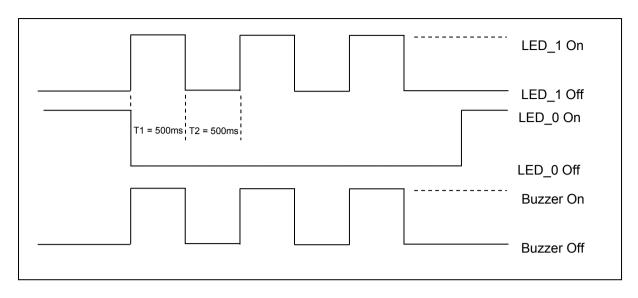

1 Hz = 1000 ms Time Interval = 500 ms ON + 500 ms OFF

T1 Duration = 500 ms = 05h

T2 Duration = 500 ms = 05h

Number of repetition = 03h

Link to Buzzer = 01h

APDU = "FF 00 40 50 04 05 05 03 01"

Response = "90 02"

**Example 6:** To make LED\_1 and LED\_0 blink of 1 Hz for 3 times.

// Assume both the LED\_0 and LED\_1 are initially OFF. //

// Both Initial LED\_0 and LED\_1 Blinking States are ON //

// The buzzer will turn on during both the T1 and T2 duration//

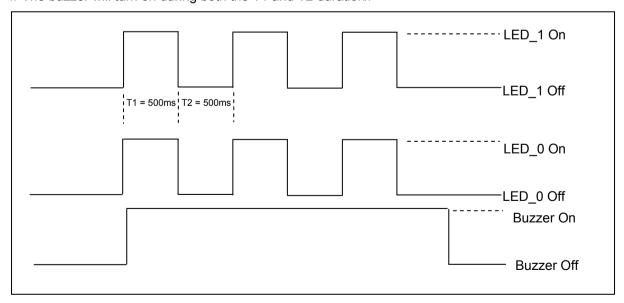

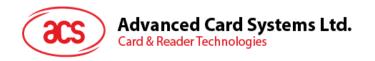

1 Hz = 1000 ms Time Interval = 500 ms ON + 500 ms OFF

T1 Duration = 500 ms = 05

T2 Duration = 500 ms = 05

Number of repetition = 03

Link to Buzzer = 03

APDU = "FF 00 40 F0 04 05 05 03 03"

Response = "90 00"

**Example 7:** To make LED\_1 and LED\_0 blink in turn of 1 Hz for 3 times.

// Assume both LED\_0 and LED\_1 LEDs are initially OFF. //

// The Initial LED\_1 Blinking State is ON; The Initial LED\_0 Blinking States is OFF //

// The buzzer will turn on during the T1 duration//

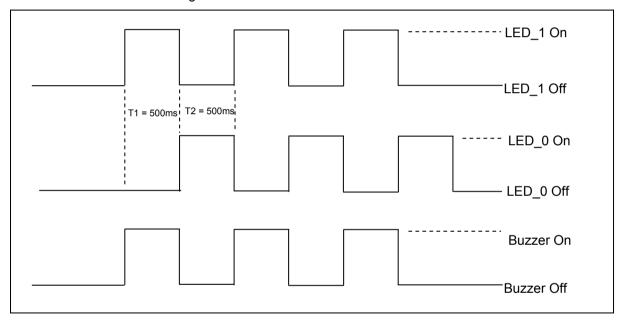

1 Hz = 1000 ms Time Interval = 500 ms ON + 500 ms OFF

T1 Duration = 500 ms = 05h

T2 Duration = 500 ms = 05h

Number of repetition = 03h

Link to Buzzer = 01h

APDU = "FF 00 40 D0 04 05 05 03 01"

Response = "90 00"

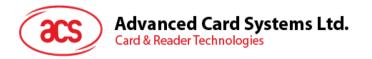

### 6.16. Buzzer Control

This command is used to control the buzzer.

Buzzer Control Command Format (5 Bytes)

| Command        | Class | INS | P1  | P2  | Lc  | Data In (3 Bytes) |
|----------------|-------|-----|-----|-----|-----|-------------------|
| Buzzer Control | FFh   | 00h | 42h | 00h | 03h | Buzzer Control    |

Data In Buzzer Control.

Buzzer On/Off Duration Control Format (4 Bytes)

| Byte 0          | Byte 1          | Byte 2               |
|-----------------|-----------------|----------------------|
| T1 Duration     | T2 Duration     |                      |
| On State        | Off State       | Number of repetition |
| (Unit = 100 ms) | (Unit = 100 ms) |                      |

Data Out SW1 SW2.

Status Code

| Results | SW1 | SW2 | Meaning                                  |
|---------|-----|-----|------------------------------------------|
| Success | 90  | 00h | The operation is completed successfully. |
| Error   | 63  | 00h | The operation is failed.                 |

# 6.17. Basic program flow for ISO 14443-4 Type A and B tags

Typical sequence may be:

- 1. Scan the tags in the field (Polling) with the correct parameter (Type A or B).
- 2. Change the Baud Rate (optional for Type A tags only).
- 3. Perform any T=CL command.
- 4. Deselect the tag.

Step 1. Polling for the ISO 14443-4 Type A Tag, 106 kbps

HOST -> 02 6F 09 00 00 00 00 01 00 00 00 (HOST\_to\_RDR\_XfrBlock Format)

HOST -> FF 00 00 00 04 D4 4A 01 00 [Checksum] 03

RDR -> 02 00 00 03 (Waiting the Tag)

RDR -> 02 80 15 00 00 00 00 01 01 00 00

RDR -> D5 4B 01 01 00 08 28 04 85 82 2F A0 07 77 F7 80 02 47 65 90 00 [Checksum] 03

In which, Number of Tag found = [01]; Target number = 01

SENS\_RES = 00 08; SEL\_RES = 28, Length of the UID = 4; UID = 85 82 2F A0

ATS = 07 77 F7 80 02 47 65

#### Operation Finished = 90 00

OR

```
Step 2. Polling for the ISO14443-4 Type B Tag, 106 kbps
HOST -> 02 6F 0A 00 00 00 00 01 00 00 (HOST to RDR XfrBlock Format)
HOST -> FF 00 00 00 05 D4 4A 01 03 00 [Checksum] 03
RDR -> 02 00 00 03 (Waiting the Tag)
RDR -> 02 80 14 00 00 00 00 01 01 00 00
RDR -> D5 4B 01 01 50 00 01 32 F4 00 00 00 03 38 18 1 01 21 90 00
                                                                     [Checksum] 03
          Number of Tag found = [01]; Target number = 01
In which,
          ATQB = 50 00 01 32 F4 00 00 00 00 33 81 81
          ATTRIB_RES Length = 01;
                                        ATTRIB_RES = 21
          Operation Finished = 90 00
Step 3. Change the default Baud Rate to other Baud Rate (optional).
HOST -> 02 6F 0A 00 00 00 00 01 00 00 00 (HOST to RDR XfrBlock Format)
HOST -> FF 00 00 00 05 D4 4E 01 02 02 [Checksum] 03 // Change to Baud Rate 424 kbps
OR
HOST -> FF 00 00 00 05 D4 4E 01 01 01 [Checksum] 03 // Change to Baud Rate 212 kbps
RDR -> 02 00 00 03 (Waiting the Tag)
RDR -> 02 80 05 00 00 00 00 01 01 00 00
RDR -> D5 4F [00] 90 00 [Checksum] 03
Note: Please check the maximum baud rate supported by the tags. Only Type A tags are supported.
Step 3. Perform T=CL command, Get Challenge APDU = 00 84 00 00 08.
HOST -> 02 6F 0D 00 00 00 00 01 00 00 00 (HOST to RDR XfrBlock Format)
HOST -> FF 00 00 00 08 D4 40 01 00 84 00 00 08 [Checksum] 03
RDR -> 02 00 00 03 (Waiting the Tag)
RDR -> 02 80 0F 00 00 00 00 01 01 00 00
RDR -> D5 41 [00] 62 89 99 ED C0 57 69 2B 90 00 90 00 [Checksum] 03
In which, Response Data = 62 89 99 ED C0 57 69 2B 90 00
Step 4. Deselect the Tag.
HOST -> 02 6F 08 00 00 00 00 01 00 00 00 (HOST_to_RDR_XfrBlock Format)
HOST -> FF 00 00 00 03 D4 44 01 [Checksum] 03
```

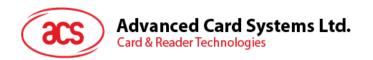

RDR -> 02 00 00 03 (Waiting the Tag)

RDR -> 02 80 05 00 00 00 00 01 01 00 00

RDR -> D5 41 [00] 90 00 [Checksum] 03

Step 5. Turn off the Antenna Power (optional).

HOST -> 02 6F 09 00 00 00 00 01 00 00 (HOST\_to\_RDR\_XfrBlock Format)

HOST -> FF 00 00 00 04 D4 32 01 00

RDR -> 02 00 00 03 (Waiting the Tag)

RDR -> 02 80 04 00 00 00 00 01 01 00 00

Note: Please refer to the Tag specification for more detailed information.

## 6.18. Basic program flow for Mifare applications

Typical sequence may be:

- 1. Scanning the tags in the field (Polling).
- 2. Authentication.
- 3. Read/Write the memory of the tag.
- 4. Halt the tag (optional).

RDR -> D5 33 90 00 [Checksum] 03

```
Step 1. Polling for the MIFARE 1K/4K Tags, 106 kbps

<< 02 6F 09 00 00 00 01 00 00 00

FF 00 00 00 04 D4 4A 01 00 [Checksum] 03

>> 02 00 00 03

>> 02 80 0E 00 00 00 01 01 00 00

D5 4B 01 01 00 02 18 04 F6 8E 2A 99 90 00 [Checksum] 03

In which, Number of Tag found = [01]; Target number = 01

SENS_RES = 00 02; SEL_RES = 18,

Length of the UID = 4; UID = F6 8E 2A 99

Operation Finished = 90 00
```

**Note:** The tag type can be determined by recognizing the SEL\_RES. SEL RES of some common tag types.

00 = Mifare Ultralight 08 = Mifare 1K 09 = Mifare Mini 18 = Mifare 4K 20 = Mifare DESFire

28 = JCOP30

98 = Gemplus MPCOS

**Note:** If the authentication failed, the error code [XX] will be returned.

[00] = Valid, other = Error. Please refer to Error Codes Table for more details.

For KEY B Authentication:

<< 02 6F 14 00 00 00 00 00 01 00 00 00

FF 00 00 00 0F D4 40 01 61 04 FF FF FF FF FF FF F6 8E 2A 99 [Checksum] 03

Step 3. Read the content of Block 04.

<< 02 6F 0A 00 00 00 00 01 00 00 00 FF 00 00 05 D4 40 01 **30 04** [Checksum] 03

>> 02 00 00 03

>> 02 80 05 00 00 00 00 01 01 00 00

D5 41 [00] 01 02 03 04 05 06 07 08 09 10 11 12 13 14 15 16 90 00 [Checksum] 03

In which, Block Data = 01 02 03 04 05 06 07 08 09 10 11 12 13 14 15 16

Step 4. Update the content of Block 04.

<< 02 6F 1A 00 00 00 01 00 00 00

FF 00 00 00 15 D4 40 01 **A0 04** 01 02 03 04 05 06 07 08 09 0A 0B 0C 0D

0E 0F 10 [Checksum] 03

>> 02 00 00 03

>> 02 80 05 00 00 00 00 01 00 00 00 D5 41 [00] 90 00 [Checksum] 03

Step 5. Halt the tag (optional).

<< 02 6F 08 00 00 00 00 01 00 00 00 FF 00 00 00 03 D4 44 01 [Checksum] 03

>> 02 00 00 03

>> 02 80 05 00 00 00 00 01 01 00 00 D5 45 [00] 90 00 [Checksum] 03

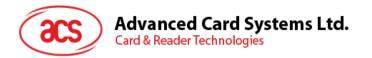

## 6.18.1. Handling the value blocks of Mifare 1K/4K tag

The value blocks are used for performing electronic purse functions, e.g. Increment, Decrement, Restore, Transfer, etc. The value blocks have a fixed data format which permits error detection and correction and a backup management.

| Byte Number | 0 | 1  | 2   | 3 | 4 | 5  | 6         | 7 | 8 | 9  | 10   | 11 | 12  | 13       | 14  | 15  |
|-------------|---|----|-----|---|---|----|-----------|---|---|----|------|----|-----|----------|-----|-----|
| Description |   | Va | lue |   |   | Va | ——<br>lue |   |   | Va | alue |    | Adr | —<br>Adr | Adr | Adr |

Where:

Value A signed 4-Byte value. The lowest significant byte off a value is stored in the

lowest address byte. Negative values are stored in standard 2's complement

format.

Adr 1-Byte address, which can be used to save the storage address of a block.

(Optional)

#### **Example:**

Value 100 (decimal) = 64 (Hex), assume Block = 05h

The formatted value block = 64 00 00 00 9B FF FF FF 64 00 00 00 05 FA 05 FA

Step 1. Update the content of Block 05 with a value 100 (dec).

<< 02 6F 1A 00 00 00 00 01 00 00 00

FF 00 00 00 15 D4 40 01 A0 05 64 00 00 00 9B FF FF FF 64 00 00 00 05

FA 05 FA [Checksum] 03

>> 02 00 00 03

>> 02 80 05 00 00 00 00 01 00 00 00

D5 41 [00] 90 00 [Checksum] 03

Step 2. Increment the value of Block 05 by 1 (dec).

<< 02 6F 0E 00 00 00 00 01 00 00 00

FF 00 00 00 09 D4 40 01 C1 05 01 00 00 00 [Checksum] 03

>> 02 00 00 03

>> 02 80 05 00 00 00 00 01 00 00 00

D5 41 [00] 90 00 [Checksum] 03

Note: Decrement the value of Block 05 by 1 (dec).

<< 02 6F 0E 00 00 00 00 01 00 00 00

FF 00 00 00 09 D4 40 01 C0 05 01 00 00 00 [Checksum] 03

Step 3. Transfer the prior calculated value of Block **05** (dec).

<< 02 6F 0A 00 00 00 00 01 00 00 00

FF 00 00 00 05 D4 40 01 B0 05 [Checksum] 03

```
>> 02 00 00 03
```

>> 02 80 05 00 00 00 00 01 00 00 00 D5 41 [00] 90 00 [Checksum] 03

**Note:** Restore the value of Block 05 (cancel the prior Increment or Decrement operation).

<< 02 6F 0A 00 00 00 00 01 00 00 00

FF 00 00 00 05 D4 40 01 C2 05 [Checksum] 03

Step 4. Read the content of Block 05.

<< 02 6F 0A 00 00 00 00 01 00 00 00

FF 00 00 00 05 D4 40 01 30 05 [Checksum] 03

>> 02 00 00 03

>> 02 80 15 00 00 00 00 01 00 00 00

D5 41 [00] 65 00 00 00 9A FF FF FF 65 00 00 00 05 FA 05 FA 90 00 [Checksum] 03

In which, the value = 101 (dec)

Step 5. Copy the value of Block 05 to Block 06 (dec).

<< 02 6F 0A 00 00 00 00 01 00 00 00

FF 00 00 00 05 D4 40 01 C2 05 [Checksum] 03

>> 02 00 00 03

>> 02 80 05 00 00 00 00 01 00 00 00

D5 41 [00] 90 00 [Checksum] 03

<< 02 6F 0A 00 00 00 00 01 00 00 00

FF 00 00 00 05 D4 40 01 B0 06 [Checksum] 03

>> 02 00 00 03

>> 02 80 05 00 00 00 00 01 00 00 00

D5 41 [00] 90 00 [Checksum] 03

Step 6. Read the content of Block 06.

<< 02 6F 0A 00 00 00 00 01 00 00 00

FF 00 00 00 05 D4 40 01 30 06 [Checksum] 03

>> 02 00 00 03

>> 02 80 15 00 00 00 00 01 00 00 00

D5 41 [00] 65 00 00 00 9A FF FF FF 65 00 00 00 05 FA 05 FA 90 00 [Checksum] 03

In which, the value = 101 (dec). The Adr "05 FA 05 FA" tells us the value is copied from Block 05.

Note: Please refer to the MIFARE specification for more detailed information.

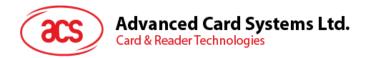

#### 6.18.2. Accessing Mifare Ultralight tags

Typical sequence may be:

- 1. Scanning the tags in the field (Polling).
- 2. Read/Write the memory of the tag.
- 3. Halt the tag (optional).

```
Step 1. Polling for the MIFARE Ultralight Tags, 106 kbps.
```

```
HOST -> 02 6F 09 00 00 00 00 01 00 00 00
```

HOST -> FF 00 00 00 04 D4 4A 01 00 [Checksum] 03

RDR -> 02 00 00 03 (Waiting the Tag)

RDR -> 02 80 11 00 00 00 00 01 01 00 00

RDR -> D5 4B 01 01 00 44 00 07 04 6E 0C A1 BF 02 84 90 00 [Checksum] 03

```
In which, Number of Tag found = [01]; Target number = 01
```

Length of the UID = 7; UID = 04 6E 0C A1 BF 02 84

Operation Finished = 90 00

Step 2. Read the content of Page 04.

HOST -> 02 6F 0A 00 00 00 00 01 00 00 00

HOST -> FF 00 00 00 05 D4 40 01 30 04 [Checksum] 03

RDR -> 02 00 00 03 (Waiting the Tag)

RDR -> 02 80 15 00 00 00 00 01 01 00 00

RDR -> D5 41 [00] 01 02 03 04 05 06 07 08 09 10 11 12 13 14 15 16 90 00 [Checksum] 03

In which, Block Data = 01 02 03 04 05 06 07 08 09 10 11 12 13 14 15 16

**Note:** 4 consecutive Pages will be retrieved. Pages 4, 5, 6 and 7 will be retrieved. Each data page consists of 4 bytes.

Step 3. Update the content of Page 04 with the data "AA BB CC DD".

HOST -> 02 6F 0E 00 00 00 00 01 00 00 00

HOST -> FF 00 00 00 09 D4 40 01 A2 04 AA BB CC DD [Checksum] 03

RDR -> 02 00 00 03 (Waiting the Tag)

RDR -> 02 80 05 00 00 00 00 01 01 00 00

RDR -> D5 41 [00] 90 00 [Checksum] 03

OR

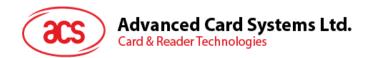

Step 3. Write (Mifare compatible Write) the content of Page 04 with the data "AA BB CC DD"

HOST -> 02 6F 1A 00 00 00 00 01 00 00 00

RDR -> 02 00 00 03 (Waiting the Tag)

RDR -> 02 80 05 00 00 00 00 01 01 00 00

RDR -> D5 41 [00] 90 00 [Checksum] 03

**Note:** This command is implemented to accommodate the established Mifare 1K/4K infrastructure. We have to assemble the data into a 16 bytes frame. The first 4 bytes are for data, the rest of the bytes (12 ZEROS) are for padding. Only the page 4 (4 bytes) is updated even through 16 byte are sent to the reader.

Step 4. Read the content of Page 04 again.

HOST -> 02 6F 0A 00 00 00 00 01 00 00 00

HOST -> FF 00 00 00 05 D4 40 01 30 04 [Checksum] 03

RDR -> 02 00 00 03 (Waiting the Tag)

RDR -> 02 80 15 00 00 00 00 01 01 00 00

RDR -> D5 41 [00] AA BB CC DD 05 06 07 08 09 10 11 12 13 14 15 16 90 00 [Checksum] 03

In which, Block Data = AA BB CC DD 05 06 07 08 09 10 11 12 13 14 15 16

Note: Only the page 4 is updated. Pages 5, 6 and 7 remain the same.

Step 5. Halt the tag (optional).

HOST -> 02 6F 08 00 00 00 00 01 00 00 00

HOST -> FF 00 00 00 03 D4 44 01 [Checksum] 03

RDR -> 02 00 00 03 (Waiting the Tag)

RDR -> 02 80 05 00 00 00 00 01 01 00 00

RDR -> D5 45 [00] 90 00 [Checksum] 03

**Note:** Please refer to the Mifare Ultralight specification for more detailed information.

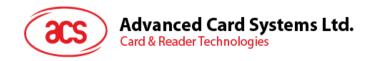

| Byte Number     | 0      | 1        | 2      | 3      | Page |
|-----------------|--------|----------|--------|--------|------|
| Serial Number   | SN0    | SN1      | SN2    | BCC0   | 0    |
| Serial Number   | SN3    | SN4      | SN5    | SN6    | 1    |
| Internal / Lock | BCC1   | Internal | Lock0  | Lock1  | 2    |
| OTP             | OPT0   | OPT1     | OTP2   | OTP3   | 3    |
| Data read/write | Data0  | Data1    | Data2  | Data3  | 4    |
| Data read/write | Data4  | Data5    | Data6  | Data7  | 5    |
| Data read/write | Data8  | Data9    | Data10 | Data11 | 6    |
| Data read/write | Data12 | Data13   | Data14 | Data15 | 7    |
| Data read/write | Data16 | Data17   | Data18 | Data19 | 8    |
| Data read/write | Data20 | Data21   | Data22 | Data23 | 9    |
| Data read/write | Data24 | Data25   | Data26 | Data27 | 10   |
| Data read/write | Data28 | Data29   | Data30 | Data31 | 11   |
| Data read/write | Data32 | Data33   | Data34 | Data35 | 12   |
| Data read/write | Data36 | Data37   | Data38 | Data39 | 13   |
| Data read/write | Data40 | Data41   | Data42 | Data43 | 14   |
| Data read/write | Data44 | Data45   | Data46 | Data47 | 15   |

512 bits or 64 Bytes

Table 7: Mifare Ultralight Memory Map

## 6.18.3. Accessing Mifare Ultralight C tags

Typical sequence may be:

- 1. Scanning the tags in the field (Polling).
- 2. Authentication.
- 3. Read/Write the memory of the tag.
- 4. Halt the tag (optional).

```
Step 1. Polling for the MIFARE Ultralight C Tags, 106 kbps
```

HOST -> 02 6F 09 00 00 00 00 01 00 00 00

HOST -> FF 00 00 00 04 D4 4A 01 00 [Checksum] 03

RDR -> 02 00 00 03 (Waiting the Tag)

RDR -> 02 80 11 00 00 00 00 01 01 00 00

RDR -> D5 4B 01 01 00 44 00 07 04 6E 0C A1 BF 02 84 90 00 [Checksum] 03

In which, Number of Tag found = [01]; Target number = 01

Length of the UID = 7; UID = 04 6E 0C A1 BF 02 84

Operation Finished = 90 00

Step 2. 3DES Authentication. HOST -> 02 6F 09 00 00 00 00 01 00 00 00 HOST -> FF 00 00 00 04 D4 42 1A 00 10 03 RDR -> 02 00 00 03 (Waiting the Tag) RDR -> 02 80 0E 00 00 00 00 01 01 00 00 RDR -> D5 43 [00] 04 77 64 89 99 74 24 67 90 00 [Checksum] 03 In which. 3DES challenge from the card = [04 77 64 89 99 74 24 67]; Operation Finished = 90 00 HOST -> 02 6F 18 00 00 00 00 01 00 00 00 HOST -> FF 00 00 00 13 D4 42 AF 88 68 45 07 65 86 99 67 00 53 77 56 98 65 49 67 [Checksum] In which, 3DES reply to the card = [88 68 45 07 65 86 99 67 00 53 77 56 98 65 49 67]; RDR -> 02 00 00 03 (Waiting the Tag) RDR -> 02 80 0E 00 00 00 00 01 01 00 00 RDR -> D5 43 [00] 00 06 78 53 80 68 89 61 24 90 00 [Checksum] 03 In which, 3DES reply from the card = [06 78 53 80 68 89 61 24]; Operation Finished = 90 00

Note: The 3DES reply from the card should be checked to make sure the card is legitimate.

Step 3. Read the content of Page **04**.

HOST -> 02 6F 09 00 00 00 01 00 00 00

HOST -> FF 00 00 00 05 D4 40 01 **30 04** [Checksum] 03

RDR -> 02 00 00 03 (Waiting the Tag)

RDR -> 02 80 15 00 00 00 01 01 00 00

RDR -> D5 41 [00] 01 02 03 04 05 06 07 08 09 10 11 12 13 14 15 16 90 00 [Checksum] 03

In which, Block Data = 01 02 03 04 05 06 07 08 09 10 11 12 13 14 15 16

**Note:** 4 consecutive Pages will be retrieved. Pages 4, 5, 6 and 7 will be retrieved. Each data page consists of 4 bytes.

Step 4. Update the content of Page **04 with** the data "AA BB CC DD".

HOST -> 02 6F 0E 00 00 00 01 00 00 00

HOST -> FF 00 00 00 09 D4 40 01 **A2 04** AA BB CC DD [Checksum] 03

RDR -> 02 00 00 03 (Waiting the Tag)

RDR -> 02 80 05 00 00 00 01 01 00 00

RDR -> D5 41 [00] 90 00 [Checksum] 03

OR

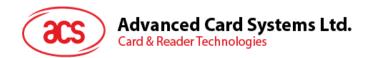

Step 4. Write (Mifare compatible Write) the content of Page 04 with the data "AA BB CC DD".

HOST -> 02 6F 1A 00 00 00 00 01 00 00 00

RDR -> 02 00 00 03 (Waiting the Tag)

RDR -> 02 80 05 00 00 00 00 01 01 00 00

RDR -> D5 41 [00] 90 00 [Checksum] 03

**Note:** This command is implemented to accommodate the established Mifare 1K/4K infrastructure. We have to assemble the data into a 16-byte frame. The first 4 bytes are for data, the rest of the bytes (12 ZEROS) are for padding. Only the page 4 (4 bytes) is updated even through 16 byte are sent to the reader.

Step 5. Read the content of Page **04 again**.

HOST -> 02 6F 0A 00 00 00 00 01 00 00 00

HOST -> FF 00 00 00 05 D4 40 01 30 04 [Checksum] 03

RDR -> 02 00 00 03 (Waiting the Tag)

RDR -> 02 80 15 00 00 00 00 01 01 00 00

RDR -> D5 41 [00] AA BB CC DD 05 06 07 08 09 10 11 12 13 14 15 16 90 00 [Checksum] 03

In which, Block Data = AA BB CC DD 05 06 07 08 09 10 11 12 13 14 15 16

Note: Only page 4 is updated. Pages 5, 6 and 7 remain the same.

Step 6. Halt the tag (optional).

HOST -> 02 6F 08 00 00 00 00 01 00 00 00

HOST -> FF 00 00 00 03 D4 44 01 [Checksum] 03

RDR -> 02 00 00 03 (Waiting the Tag)

RDR -> 02 80 05 00 00 00 00 01 01 00 00

RDR -> D5 45 [00] 90 00 [Checksum] 03

Note: Please refer to the Mifare Ultralight C specifications for more detailed information.

| Byte Number     | 0     | 1        | 2     | 3     | Page |
|-----------------|-------|----------|-------|-------|------|
| Serial Number   | SN0   | SN1      | SN2   | BCC0  | 0    |
| Serial Number   | SN3   | SN4      | SN5   | SN6   | 1    |
| Internal/Lock   | BCC1  | Internal | Lock  | Lock  | 2    |
| OTP             | OTP0  | OTP1     | OTP2  | OTP3  | 3    |
| Data read/write | Data0 | Data1    | Data2 | Data3 | 4    |
| Data read/write | Data4 | Data5    | Data6 | Data7 | 5    |

| Byte Number     | 0              | 1              | 2       | 3       | Page |
|-----------------|----------------|----------------|---------|---------|------|
| Data read/write | Data8          | Data9          | Data10  | Data11  | 6    |
| Data read/write | Data12         | Data13         | Data14  | Data15  | 7    |
| Data read/write | Data16         | Data17         | Data18  | Data19  | 8    |
| Data read/write | Data20         | Data21         | Data22  | Data23  | 9    |
| Data read/write | Data24         | Data25         | Data26  | Data27  | 10   |
| Data read/write | Data28         | Data29         | Data30  | Data31  | 11   |
| Data read/write | Data32         | Data33         | Data34  | Data35  | 12   |
| Data read/write | Data36         | Data37         | Data38  | Data39  | 13   |
| Data read/write | Data40         | Data41         | Data42  | Data43  | 14   |
| Data read/write | Data44         | Data45         | Data46  | Data47  | 15   |
| Data read/write | Data48         | Data49         | Data50  | Data51  | 16   |
| Data read/write | Data52         | Data53         | Data54  | Data55  | 17   |
| Data read/write | Data56         | Data57         | Data58  | Data59  | 18   |
| Data read/write | Data60         | Data61         | Data62  | Data63  | 19   |
| Data read/write | Data64         | Data65         | Data66  | Data67  | 20   |
| Data read/write | Data68         | Data69         | Data70  | Data71  | 21   |
| Data read/write | Data72         | Data73         | Data74  | Data75  | 22   |
| Data read/write | Data76         | Data77         | Data78  | Data79  | 23   |
| Data read/write | Data80         | Data81         | Data82  | Data83  | 24   |
| Data read/write | Data84         | Data85         | Data86  | Data87  | 25   |
| Data read/write | Data88         | Data89         | Data90  | Data91  | 26   |
| Data read/write | Data92         | Data93         | Data94  | Data95  | 27   |
| Data read/write | Data96         | Data97         | Data98  | Data99  | 28   |
| Data read/write | Data100        | Data101        | Data102 | Data103 | 29   |
| Data read/write | Data104        | Data105        | Data106 | Data107 | 30   |
| Data read/write | Data108        | Data109        | Data110 | Data111 | 31   |
| Data read/write | Data112        | Data113        | Data114 | Data115 | 32   |
| Data read/write | Data116        | Data117        | Data118 | Data119 | 33   |
| Data read/write | Data120        | Data121        | Data122 | Data123 | 34   |
| Data read/write | Data124        | Data125        | Data126 | Data127 | 35   |
| Data read/write | Data128        | Data129        | Data130 | Data131 | 36   |
| Data read/write | Data132        | Data133        | Data134 | Data135 | 37   |
| Data read/write | Data136        | Data137        | Data138 | Data139 | 38   |
| Data read/write | Data140        | Data141        | Data142 | Data143 | 39   |
| Lock            | Lock           | Lock           | _       | -       | 40   |
| 16 bit counter  | 16 bit counter | 16 bit counter | -       | -       | 41   |

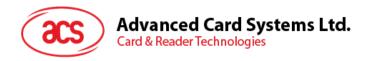

| Byte Number                  | 0                            | 1                            | 2                            | 3                            | Page |
|------------------------------|------------------------------|------------------------------|------------------------------|------------------------------|------|
| Authentication configuration | Authentication configuration | Authentication configuration | Authentication configuration | Authentication configuration | 42   |
| Authentication configuration | Authentication configuration | Authentication configuration | Authentication configuration | Authentication configuration | 43   |
| Authentication key           | Authentication key           | Authentication key           | Authentication key           | Authentication key           | 44   |
| Authentication key           | Authentication key           | Authentication key           | Authentication key           | Authentication key           | 45   |
| Authentication key           | Authentication key           | Authentication key           | Authentication key           | Authentication key           | 46   |
| Authentication key           | Authentication key           | Authentication key           | Authentication key           | Authentication key           | 47   |

Table 8: Mifare Ultralight C Memory Map

Total Page Size: 792 bits of 198 Bytes.

## 6.19. Basic program flow for FeliCa applications

- Step 0. Start the application. The first thing is to activate the "SAM Interface". The ATR of the SAM (if a SAM is inserted) or a Pseudo-ATR "3B 00" (if no SAM is inserted) will be returned. In other words, the SAM always exists from the view of the application.
- Step 1. The second thing to do is to change the operating parameters of the PN531. Set the Retry Time to one.
- Step 2. Poll a FeliCa Tag by sending "Direct Transmit" and "Get Response" APDUs (Tag Polling).
- Step 3. If no tag is found, go back to Step 2 until a FeliCa Tag is found.
- Step 4. Access the FeliCa Tag by sending APDUs (Tag Read or Write)
- Step 5. If there is no any operation with the FeliCa Tag, then go back to Step 2 to poll the other FeliCa Tag.

..

Step N. Deactivate the "SAM Interface". Shut down the application.

#### Notes:

- 1. The default Retry Time of the Tag command "InListPassiveTarget" is infinity. Send the APDU "FF 00 00 00 06 D4 32 05 00 00 00" to change the Retry Time to one.
- 2. It is recommended to turn off the Antenna if there is no contactless access.

APDU for turning on the Antenna Power = APDU "FF 00 00 00 04 D4 32 01 03"

APDU for turning off the Antenna Power = APDU "FF 00 00 00 04 D4 32 01 02"

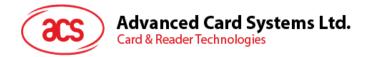

## 6.20. Basic program flow for NFC Forum Type 1 tag applications

Example: Jewel and Topaz tags

Typical sequence may be:

- 1. Scanning the tags in the field (Polling)
- 2. Read/Update the memory of the tag
- 3. Deselect the tag

```
Step 1. Polling for the Jewel or Topaz Tag, 106 kbps.
```

```
HOST -> 02 6F 09 00 00 00 00 01 00 00 00 (HOST to RDR XfrBlock Format)
```

HOST -> FF 00 00 00 04 D4 4A 01 04 [Checksum] 03

RDR -> 02 00 00 03 (Waiting the Tag)

RDR -> 02 80 0C 00 00 00 00 01 01 00 00

RDR -> D5 4B 01 01 0C 00 B5 3E 21 00 90 00 [Checksum] 03

In which, Number of Tag found = [01]; Target number = 01

ATQA RES = 0C 00; UID = B5 3E 21 00

Operation Finished = 90 00

Step 2. Read the memory address 08 (Block 1: Byte-0).

HOST -> 02 6F 0A 00 00 00 01 00 00 00 FF 00 00 00 05 D4 40 01 01 08 [Checksum] 03 RDR -> 02 00 00 03 02 80 06 00 00 00 01 01 00 00 D5 41 [00] 18 90 00 [Checksum] 03

In which, Response Data = 18

Note: To read all the memory content of the tag starting from the memory address 00.

HOST -> 02 6F 09 00 00 00 00 01 00 00 0FF 00 00 00 04 D4 40 01 00 [Checksum] 03

RDR -> 02 00 00 03 02 80 7F 00 00 00 01 01 00 00 D5 41 00 11 48

RDR -> show all data ... 90 00 [Checksum] 03

Step 3. Update the memory address 08 (Block 1: Byte-0) with the data FF.

HOST -> 2 6F 0B 00 00 00 00 01 00 00 00 FF 00 00 00 06 D4 40 01 53 08 FF [Checksum] 03

RDR -> 02 00 00 03 02 80 05 00 00 00 01 01 00 00 D5 41 [00] FF 90 00 [Checksum] 03

In which, Response Data = FF

**Note:** To update more than one memory content of the tag starting form the memory address 08 (Block 1: Byte-0).

HOST -> 02 6F 0D 00 00 00 01 00 00 00 FF 00 00 00 08 D4 40 01 58 08 02 AA BB [Checksum]

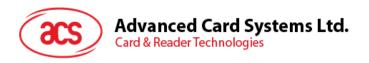

03

RDR -> 02 00 00 03 02 80 06 00 00 00 01 01 00 00 D5 41 [00] 90 00 [Checksum] 03

In which, Command = 58; Starting memory address = 08;

Number of write content = 02; Memory content = AA, BB;

Step 4. Deselect the tag.

<code>HOST -> 02 6F 08 00 00 00 00 01 00 00 00 FF 00 00 00 03 D4 44 01 [Checksum] 03</code>

RDR -> 02 00 00 03 02 80 05 00 00 00 01 01 00 00 D5 45 [00] 90 00 [Checksum] 03

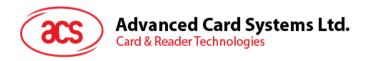

# Appendix A. ACR122 Error Codes

| Error Code | Error                                                                                                    |
|------------|----------------------------------------------------------------------------------------------------|
| 00h        | No error.                                                                                                    |
| 01h        | Time Out, the target has not answered.                                                                                                    |
| 02h        | A CRC error has been detected by the contactless UART.                                                                                                    |
| 03h        | A Parity error has been detected by the contactless UART.                                                                                                    |
| 04h        | During a Mifare anti-collision/select operation, an erroneous Bit Count has been detected.                                                                                                    |
| 05h        | Framing error during Mifare operation.                                                                                                    |
| 06h        | An abnormal bit-collision has been detected during bit wise anti-collision at 106 kbps.                                                                                                    |
| 07h        | Communication buffer size insufficient.                                                                                                    |
| 08h        | RF Buffer overflow has been detected by the contactless UART (bit BufferOvfl of the register CL_ERROR).                                                                                                    |
| 0Ah        | In active communication mode, the RF field has not been switched on in time by the counterpart (as defined in NFCIP-1 standard).                                                                                                    |
| 0Bh        | RF Protocol error (cf. reference [4], description of the CL_ERROR register).                                                                                                    |
| 0Dh        | Temperature error: the internal temperature sensor has detected overheating, and therefore has automatically switched off the antenna drivers.                                                                                                    |
| 0Eh        | Internal buffer overflow                                                                                                    |
| 10h        | Invalid parameter (range, format, etc.)                                                                                                    |
| 12h        | DEP Protocol: The chip configured in target mode does not support the command received from the initiator (the command received is not one of the following: ATR_REQ, WUP_REQ, PSL_REQ, DEP_REQ, DSL_REQ, RLS_REQ, ref. [1]).                                             |
| 13h        | DEP Protocol/Mifare/ISO/IEC 14443-4: The data format does not match to the specification. Depending on the RF protocol used, it can be:  Bad length of RF received frame, Incorrect value of PCB or PFB, Invalid or unexpected RF received frame, NAD or DID incoherence. |
| 14h        | Mifare: Authentication error.                                                                                                    |
| 23h        | ISO/IEC 14443-3: UID Check byte is wrong.                                                                                                    |
| 25h        | DEP Protocol: Invalid device state, the system is in a state which does not allow the operation.                                                                                                    |
| 26h        | Operation not allowed in this configuration (host controller interface).                                                                                                    |
| 27h        | This command is not acceptable due to the current context of the chip (Initiator vs. Target, unknown target number, Target not in the good state, etc.).                                                                                                    |
| 29h        | The chip configured as target has been released by its initiator.                                                                                                    |
| 2Ah        | ISO/IEC 14443-3B only: the ID of the card does not match, meaning that the expected card has been exchanged with another one.                                                                                                    |
| 2Bh        | ISO/IEC 14443-3B only: the card previously activated has disappeared.                                                                                                    |
|            |                                                                                                    |

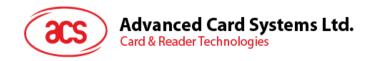

| Error Code | Error                                                                                    |
|------------|------------------------------------------------------------------------------------------|
| 2Ch        | Mismatch between the NFCID3 initiator and the NFCID3 target in DEP 212/424 kbps passive. |
| 2Dh        | An over-current event has been detected.                                                 |
| 2Eh        | NAD missing in DEP frame.                                                                |